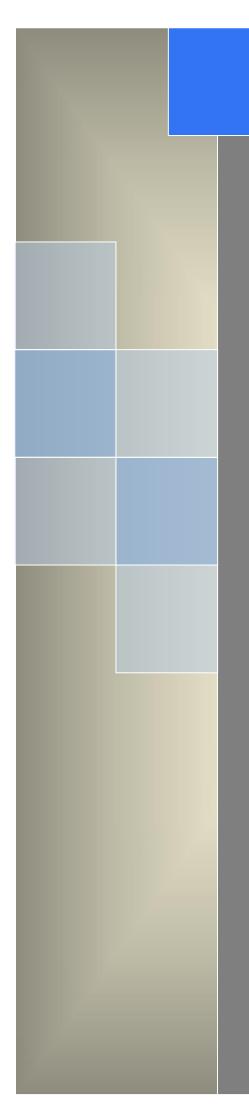

# User Manual

---Apply to WL-R100 Series Industrial 4G/3G Router

V2.4 http://www.wlink-tech.com Feb, 2022

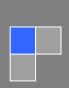

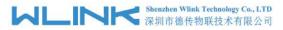

#### Copyright © Shenzhen WLINK Technology Company Limited 2012 $\sim$ 2022

Without our written approval, Anyone can't extract, copy whole or part of content of this file and can't spread out in any format.

#### Caution

Due to product updates or functional upgrading, we may renew the content of this file, and this file only for reference. All statement, information, suggestion.etc in this file does not compose any form of guarantee and we WLINK reserves the right of final explanation.

### Shenzhen WLINK Technology Company Limited

| Add           | 2A, F5 Building, TCL International E City, No.1001 Zhongshanyuan Rd.,<br>Nanshan Dist., Shenzhen, 518052, China |
|---------------|----------------------------------------------------------------------------------------------------|
| Web           | http://www.wlink-tech.com                                                                                       |
| Service Email | support@wlink-tech.com                                                                                          |
| Tel           | 86-755-86089513                                                                                                 |
| Fax           | 86-755-26059261                                                                                                 |

## Contents

| 1 Product Introduction          |
|---------------------------------|
| 1.1 Product overview4           |
| 1.2 Model introduction4         |
| 1.3 Product Appearance          |
| 1.4 Typical Application Diagram |
| 1.5 Features6                   |
| 2 Hardware Installation         |
| 2.1 Panel                       |
| 2.2 LED Status                  |
| 2.3 Dimension                   |
| 2.4 How to Install              |
| 3 Router Configuration          |
| 3.1 Local Configure             |
| 3.2 Basic Configuration12       |
| 3.3 Advanced Network Setting17  |
| 3.4 Firewall                    |
| 3.5 VPN Tunnel                  |
| 3.6 Administration              |
| 3.7 Debugging Setting45         |

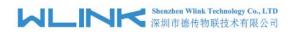

|     | 3.8 "RST" Button for Restore Factory Setting | 48 |
|-----|----------------------------------------------|----|
| 4 C | Configuration Instance                       | 48 |
|     | 4.1 Port Forwarding                          | 49 |
|     | 4.2 IP Passthrough                           | 50 |
|     | 4.3 GPS Settings                             | 52 |
|     | 4.4 Firewall                                 | 55 |
|     | 4.5 VPN Tunnel                               | 57 |

Product Introduction

## **1.1 Product overview**

WLINK industrial Router is based on industrial grade design, built-in high-powered 32bit MIPS processor, and multi-band 4G/3G communication module, support WCDMA,HSPA+, 4G FDD/TDD etc., provide quick and convenient internet access or private network transmission to customer, provide wire-line network or wireless WLAN share high speed access, meanwhile, customized high security VPN (Open VPN, IPSec, SSL), to construct safe channel, widely used in financial, electric power, environment, oil, transportation, security, etc..

WLINK industrial series router provide GUI, optional CLI configuration interface, customer can configure by IE explore or Telnet/SSH, various configuration method, concise and friendly interface make configuring and managing of all router terminal easier ,meanwhile, WLINK provide M2M terminal management platform to manage all router terminal with remote management. User can monitor all terminals which connected to platform successfully by this platform, provide long-distance control, parameter configuration, and long-distance upgrade service.

## **1.2 Model introduction**

WLINK industrial grade router series have single module / single SIM card, single module / double SIM card, double module / double SIM card design, support multi-band frequency WCDMA, HSPA+, 4G FDD/TDD etc., and downward compatibility to GPRS EDGE CDMA 1x, etc., optional GPS module Expansion positioning function, to suit different requirement and different network environment of different operators. Our Router series have many model for option, below is the product model indications in detail, for more optional models, please consult local distributors /resellers.

#### Shenzhen Wlink Technology Co., LTD 深圳市徳传物联技术有限公司

#### **Partial Order Number List**

| Model      | 4G                                               | 3G                                            | Interface         | WiFi | 4G<br>MIMO | DL                  | UL                 |
|------------|--------------------------------------------------|-----------------------------------------------|-------------------|------|------------|---------------------|--------------------|
| WL-R10LH1  | FDD<br>2600/2100/1900/1800/900/800MHz            | HSPA+/HSPA/HSDPA<br>850/900/1900/2100MHz      | 1xLAN<br>1xRS-232 | No   | Yes        | 100M                | 50M                |
| WL-R100L   | FDD<br>2600/2100/1800/900/800MHz                 | HSPA+/HSPA/HSDPA<br>800/850/900/1900/2100MHz  | 1xLAN<br>1xRS-232 | No   | Yes        | 100M                | 50M                |
| WL-R100LF  | FDD: 1800/2100/2600MHz<br>TDD: 1900/2300/2600MHz | HSPA+/HSPA/HSDPA<br>2100/1900/850/900MHz      | 1xLAN<br>1xRS-232 | No   | Yes        | FDD:100M<br>TDD:60M | FDD:50M<br>TDD:60M |
| WL-R100LH2 | FDD: 700/850/1700/1900MHz                        | DC-HSPA+/HSPA+/HSDPA<br>2100/1900/850/900MHzz | 1xLAN<br>1xRS-232 | No   | Yes        | 100M                | 50M                |
| WL-R100H   | 1                                                | HSPA+ 2100/1900/850MHz                        | 1xLAN<br>1xRS-232 | No   | No         | 21M                 | 5.76M              |
| WL-R100H1  | /                                                | HSPA+ 2100/1900/900/850MHz                    | 1xLAN<br>1xRS-232 | No   | No         | 21M                 | 5.76M              |
| WL-R100H4  | 1                                                | HSPA+ 900/2100 or 850/1900MHz                 | 1xLAN<br>1xRS-232 | No   | No         | 21M                 | 5.76M              |
| WL-R100E   | 1                                                | EVDO 800MHz                                   | 1xLAN<br>1xRS-232 | No   | No         | 3.1M                | 1.8M               |

## **1.3 Product Appearance**

| Table 1-1 | WLINK Router Appearance |
|-----------|-------------------------|
|-----------|-------------------------|

| Series              | R100               | R200                                            | R210                                              | R520                                                               |
|---------------------|--------------------|-------------------------------------------------|---------------------------------------------------|--------------------------------------------------------------------|
| Appearance          |                    | A Contraction                                   | VI                                                |                                                                    |
| Ports               | 1*LAN<br>1*RS232   | 2*LAN/ 1*LAN+ 1*WAN<br>GPS or WLAN(11n<br>1T1R) | 2*LAN(Default) +Dual<br>SIM<br>GPS, WLAN Optional | 1*WAN + 4*LAN +<br>single module/dual SIM,<br>dual module/dual SIM |
| Product<br>category | Single port router | Dual-port Wi-Fi router                          | Multi-port Wi-Fi router                           | Multi-functional Wi-Fi<br>router                                   |

## **1.4** Typical Application Diagram

WLINK 4G/3G Router widely used in Telecom, economic, advertisement, traffic, environment protection business area.

For example, in economic area, R100 Series Router connect server by IPSec & GRE to ensure data security, tiny design makes it could installed into ATM machine. All these technology ensured safe and reliable data transmission, and minimize the probability of network disconnection, and maximize the usability of economic business like ATM, POS .etc.

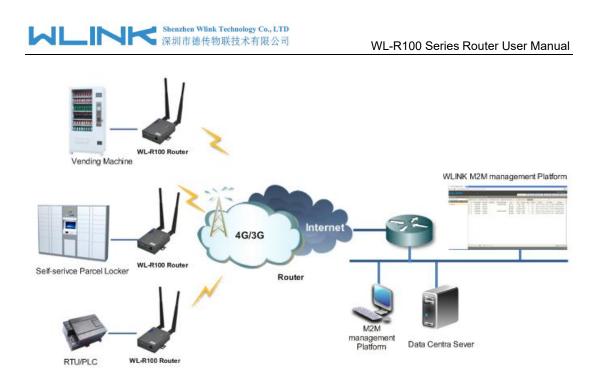

Figure 1-1 Network Topology

WLINK industrial router is based on mobile wireless public network or private network, build wireless data channel in mature network, to lower down the cost of wireless data transmission and technique.

## **1.5** Features

- Various cellular module optional, LTE/HSPA+/EVDO/CDMA2000 optional
- Support virtual data and private network (APN/VPDN)
- Optional support RS-232/RS-485 interface data transparent transmission and protocol conversion
- Support on-demand dialing, include timing on/off-line, voice or SMS control on/off-line, data trigger online or link idle offline
- Support TCP/IP protocol stack, support Telnet, HTTP, SNMP, PPP, PPPoE, etc., network protocol
- Support VPN Client (PPTP, L2TP) ,optional support Open VPN, IPSec, HTTPs, SSH, etc. advanced VPN function
- Provide friendly user interface, use normal web internet explorer to easily configure and manage, long-distance configure Telnet/SSH.
- Optional IPv6 protocol stack
- Optional support M2M terminal management platform
- WDT watchdog design, keep system stable
- Customization as customer's demand

6

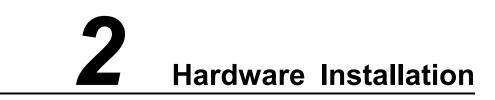

This chapter is mainly for installation introduction, there would be some difference between the scheme and real object. But the difference doesn't have any influence to products performance.

## 2.1 Panel

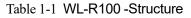

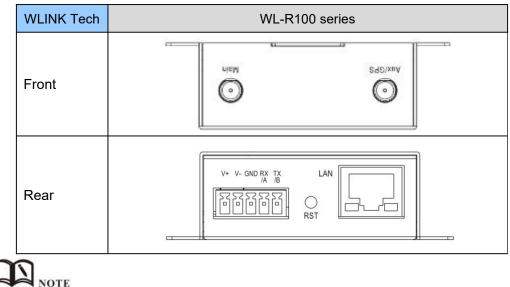

There are some different for Antenna interface and indicator light for the expanded GPS series.

| Port | Instruction                                               | Remark |
|------|-----------------------------------------------------------|--------|
| USIM | Plug type SIM Slot, support 1.8/3V/5V automatic detection |        |
| Main | 4G/3G antenna, SMA connector, $50\Omega$                  |        |

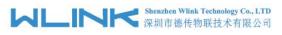

| Port    | Instruction                                                                                                    | Remark            |
|---------|----------------------------------------------------------------------------------------------------|-------------------|
| Aux/GPS | 4G Aux Antenna or GPS Antenna, SMA connector, 50 $\Omega$                                                                     | Optional          |
| LAN     | 10/100Base-TX, MDI/MDIX self-adaption,                                                                                        |                   |
| RST     | Reset button, (press on button 5 seconds)                                                                                     |                   |
| PWR     | Power connector                                                                                                    | 7.5 $\sim$ 32V DC |
| СОМ     | Three pins serial port, suitable for collection device<br>with RS-232 or RS-485 interface, for wireless data<br>transmission. |                   |

## 2.2 LED Status

| silk-screen | color  | status                    | Indication                |  |  |
|-------------|--------|---------------------------|---------------------------|--|--|
|             | Green  |                           | Strong Signal             |  |  |
|             | Orange |                           | Normal Signal             |  |  |
| NET         | Red    |                           | Weak Signal               |  |  |
|             |        | Solid light               | Connected 4G successfully |  |  |
|             |        | Blinking<br>quickly(0.5s) | Dialing                   |  |  |
| Green       |        | Solid light               | Connected                 |  |  |
| LAN         | Green  | Blinking                  | Data Sending              |  |  |
|             | Green  | Dark                      | Not connected             |  |  |
| PWR         | Green  | Solid light               | Router OS is running.     |  |  |

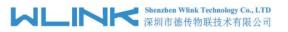

Table 2-2 Router LED indictor Status

## 2.3 Dimension

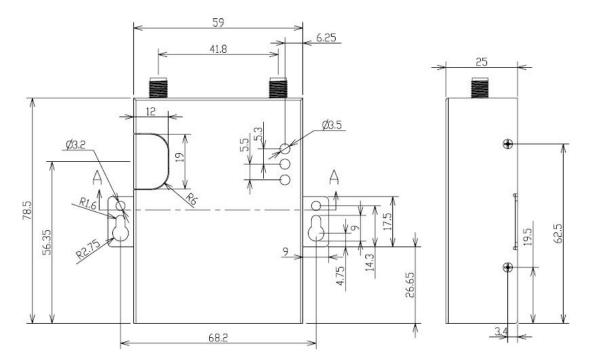

Figure 2-2 WL-R100 Series Router Dimension Figure

## 2.4 How to Install

#### 2.4.1 SIM/UIM card install

If use dual SIM/UIM card router, you may need insert dual SIM before configure it. After installation, please follow below steps to connect the router.

# CAUTION

Before connecting, please disconnect any power resource of router

#### 2.4.2 Ethernet Cable Connection

Use the Ethernet cable to connect the cellular Router to computer directly, or transit by a switch.

## 2.4.3 Serial Port Connection

If you want to connect the router via serial port to laptop or other devices, you should prepare a serial port, this cable is optional. One end connect to computer serial port, the

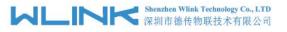

other end connects the RX/TX and GND of the router

# CAUTION

Before connecting, please disconnect any power resource of router

## 2.4.4 Power Supply

In order to get high reliability, WLINK Series Router adapt supports wide voltage input range:  $+7.5V \sim +32VDC$ , support hot plug and complex application environment.

## 2.4.5 Review

After insert the SIM/UIM card, connect Ethernet cable and necessary antenna, connect power cable.

# CAUTION

Please connect the antenna before connect the power cable, otherwise the signal maybe poor because of impedance mismatching.

Notice:

- Step 1 Check antenna connection.
- Step 2 Check SIM/UIM card, confirm SIM/UIM card is available.
- Step 3 Power on the industrial Router

----END

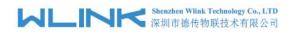

# **3** Router Configuration

This Chapter introduces the parameter configuration of the router, the router can be configured via IE, Firefox, or chrome.

## 3.1 Local Configure

The router supports to be configured by local Ethernet port, you could specify a static IP or DHCP get IP for your computer. The default IP address is 192.168.1.1, subnet mask is 255.255.255.0, please refer to followings:

Step 1 Click "start > control panel", find "Network Connections" icon and double click it to enter, select "Local Area Connection" corresponding to the network card on this page. Refer to the figure below.

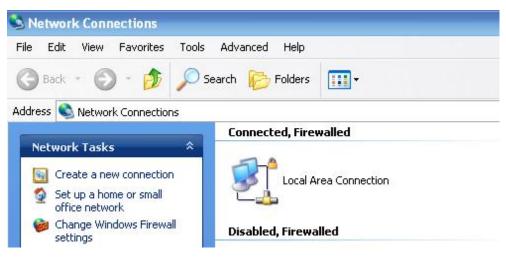

Figure 3-3 Network Connection

- Step 2 Obtain a IP address automatically or set up IP address,192.168.1.xxx(XXX can be any number between 2~254)
- Step 3 Run an Internet Explorer and visit "<u>http://192.168.1.1/</u>", to enter identify page.

User should use the default user name and password when log in for the first time

| Connect to 1       | 92.168.8.1  | ? 🛛         |
|--------------------|-------------|-------------|
|                    |             |             |
| <u>U</u> ser name: | 😰 admin     |             |
| <u>P</u> assword:  | Remember my | ny password |
|                    | ОК          | K Cancel    |

Figure 3-4 User Identify Interface

----END

## 3.2 Basic Configuration

## A NOTE

Different software version has different web configuration interface, below take WL-R100 as example.

After access the WEB interface, you can check the current status of Router, or modify router configuration via web interface, below is the introduction for the common setting.

| Status           | System Status        |                                             | Route |
|------------------|----------------------|---------------------------------------------|-------|
| Overview         |                      |                                             |       |
| LAN              | Router Name          | Router                                      |       |
| Device List      | Hardware Verion      |                                             |       |
| Basic Network    | Firmware Version     | Router-4.2.2.3                              |       |
| Advanced Network | Provide a secondaria |                                             |       |
| īrewall          | Router Time          | Tue, 29 Mar 2016 20:40:06 +0800 Clock Sync. |       |
| /PN Tunnel       | Uptime               | 00:01:36                                    |       |
| dministration    | Total / Free Memory  | 60.08 MB / 53.55 MB (89.14%)                |       |
| Debugging        |                      |                                             |       |
| ogout            | Internet Status      |                                             |       |
|                  | Connection Type      | Cellular Network                            |       |
|                  | MAC Address          | 00:90:4C:06:50:2E                           |       |
|                  | Modem IMEI           | 864881021779259                             |       |
|                  | Modem Status         | Ready                                       |       |
|                  | Cellular ISP         | "CHN-UNICOM"                                |       |
|                  | Cellular Network     | "WCDMA"                                     |       |
|                  | USIM Status          | Ready                                       |       |
|                  | CSQ                  | 9                                           |       |
|                  | IP Address           | 10.232.200.48                               |       |
|                  | Subnet Mask          | 255.255.255.255                             |       |
|                  | Gateway              | 10.64.64.64                                 |       |
|                  | DNS                  | 210.21.196.6:53, 221.5.88.88:53             |       |
|                  | Connection Status    | Connected                                   |       |
|                  | Connection Uptime    | 00:00:45                                    |       |

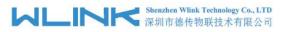

Figure 3-5 Router Status GUI

## 3.2.1 Cellular Network Configure

Step 1 Single Click Basic Network-> Cellular, you can modify relevant parameter according to the application.

| Status              | Cellular Settings         | Route                     |
|---------------------|---------------------------|---------------------------|
| Basic Network       |                           |                           |
| Cellular            | Cellular Network          | MU709S:WCDMA/HSPA+        |
| LAN                 | Туре                      | n.                        |
| DDNS                | ICMP Check                | 8                         |
| Routing             |                           |                           |
| Advanced<br>Network | Cellular Traffic<br>Check |                           |
| Firewall            | Connect Mode              | Keep Alive(Auto-Online) 🔻 |
| VPN Tunnel          | CIMI Send to              |                           |
| Administration      |                           |                           |
| Debugging           | SMS Code                  |                           |
| Logout              | PIN Code                  |                           |
| Logout              | Operator Lock             | ex:46001                  |
|                     | Dial Number               | *99#                      |
|                     | Mode                      | Auto 🔻                    |
|                     | APN                       | 3GNET                     |
|                     | User                      | CARD                      |
|                     | Password                  | ****                      |
|                     | rassword                  |                           |
|                     | Auth Type                 | Auto 🔻                    |
|                     | Local IP Address          |                           |
|                     |                           |                           |
| +                   |                           |                           |
|                     |                           | Save Cancel               |

Figure 3-1 Cellular Settings GUI

| Parameter              | Instruction                                                                                                    |  |  |
|------------------------|----------------------------------------------------------------------------------------------------|--|--|
| ICMP check             | To enable or disable ICMP check rules. Enable the ICMP check<br>and setup a reachable IP address as destination IP. Once<br>ICMP check failed, router will reconnect/reboot system as<br>optional |  |  |
| Cellular Traffic Check | There is Rx/Tx as options. Once no Rx/Tx data, router will router will reconnect/reboot system as options.                                                                                        |  |  |
| Connect Mode           | <ul> <li>Keep alive (Auto-online). The router will automatically<br/>connect 3G/4G network and keep online.</li> </ul>                                                                            |  |  |
|                        | <ul> <li>Connect On Demand. Idle offline if no data from LAN to<br/>3G/4G within defined time.</li> </ul>                                                                                         |  |  |

Table 3-1 Cellular Setting Parameter Instruction

13

#### Shenzhen Wlink Technology Co., LTD 深圳市徳传物联技术有限公司

WL-R100 Series Router User Manual

| Parameter     | Instruction                                                                                                  |
|---------------|----------------------------------------------------------------------------------------------------|
|               | <ul> <li>Schedule, Define online and offline time. This function<br/>need to enable NTP function,</li> </ul> |
|               | Call/SMS Triggered. Call/SMS trigger router online.                                                          |
|               | <ul> <li>Manually. Connect 3G/4G network by manual.</li> </ul>                                               |
| CIMI Send     | Send CIMI to defined IP and port by TCP protocol.                                                            |
| SMS Code      | SMS identifying code. Router just identifies the unique code to implement SMS command.                       |
| PIN Code      | Unlock the SIM PIN code.                                                                                     |
| Operator Lock | Lock operators via MCC/MNC                                                                                   |
| Service Code  | The default service code as *99#.                                                                            |
| APN           | APN, provided by local ISP, usually CDMA/EVDO network do not need this parameter.                            |
| User          | SIM card user name is provided by ISP                                                                        |
| Password      | SIM card password is provided by ISP                                                                         |
| Auth Type     | Support PAP/Chap/MS-Chap/MS-Chapv2                                                                           |
| Local IP Add  | Defined SIM IP from operator.                                                                                |

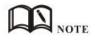

[ICMP Check]

Enable ICMP, Router will automatically check whether the defined IP address is reachable per 60s. If the IP address is unreachable and ICMP check is timeout at the first time, it will check 2 times every 3 seconds. If the third time is still failed, the router will redial.

The ICMP Check IP is a public IP or company server IP address.

| ICMP Check          |         |            |
|---------------------|---------|------------|
| Check IP            | 8.8.8.8 |            |
| Check IP (Optional) | 4.4.4.4 |            |
| Interval            | 60      | (seconds)  |
| Retries             | 3       | (Times)    |
| Fail Action         | Reboo   | t System 🔹 |

【Cellular Traffic Check】

[Check Mode] there are Rx(Receive), Tx(Transmission) and Rx/Tx check modes.

[Rx]Router will check the 3G/LTE cellular receiver traffic. If no receiver traffic within the defined check interval, the router will implement the specified action reconnect

| MLINK Shenzhen Wlink<br>深圳市徳传教 | WL-R100 Series Router User Manual |                          |
|--------------------------------|-----------------------------------|--------------------------|
| or reboot.                     |                                   |                          |
| Cellular Traffic Check         |                                   |                          |
| Check Mode                     | Rx                                | •                        |
| Check Interval                 | 10                                | (minutes)Range: 1 ~ 1440 |
| Fail Action                    | Cellular R                        | econnect 🔻               |

Step 2 After Setting, please click "save" icon.

#### ----End

## 3.2.2 LAN Setting

Step 1 Single Click "Basic Network>LAN" to enter below interface

| Status           | LAN               | Router                          |
|------------------|-------------------|---------------------------------|
| Basic Network    |                   |                                 |
| Cellular         | Router IP Address | 192.168.1.1                     |
| LAN              | Subnet Mask       | 255.255.255.0                   |
| DDNS             |                   |                                 |
| Routing          | DHCP Server       |                                 |
| Advanced Network | IP Pool           | 192.168.1.2 - 192.168.1.53 (52) |
| Firewall         | Lease             | 1440 (minutes)                  |
| VPN Tunnel       |                   |                                 |
| Administration   |                   |                                 |
| Debugging        |                   |                                 |
| Logout           |                   |                                 |
|                  |                   | Save Cancel                     |

Figure 3-2 LAN Setting GUI

| Parameter         | Instruction                                                                                         |  |
|-------------------|----------------------------------------------------------------------------------------------------|--|
| Router IP Address | Router IP address, default IP is 192.168.1.1                                                        |  |
| Subnet Mask       | Router subnet mask, default mask is 255.255.255.0                                                   |  |
| DHCP              | Dynamic allocation IP service, after enable, it will show the IP address range and options of lease |  |
| IP Address Range  | IP address range within LAN                                                                         |  |
| Lease             | The valid time                                                                                      |  |

Table 3-2 LAN Setting Instruction

Step 2 After setting, please click "save" to finish, the device will reboot.

#### ----End

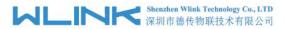

## 3.2.3 Dynamic DNS Setting

Step 1 Single click "Basic Network->DDNS to enter the DDNS setting GUI.

| Status           | Dynamic DNS        |                                                  | Router      |
|------------------|--------------------|--------------------------------------------------|-------------|
| Basic Network    |                    |                                                  |             |
| Cellular         | IP Address         | Use WAN IP Address 10.232.200.48 (recommended) 🔻 |             |
| LAN              | Auto sofrash arraw |                                                  |             |
| DDNS             | Auto refresh every | 5 minutes (0 = Disabled)                         |             |
| Routing          |                    |                                                  |             |
| Advanced Network | Dynamic DNS 1      |                                                  |             |
| Firewall         |                    |                                                  |             |
| VPN Tunnel       | Service            | None                                             |             |
| Administration   | Jervice            | HOLE                                             |             |
| Debugging        |                    |                                                  |             |
| Logout           | Dynamic DNS 2      |                                                  |             |
|                  | Service            | None                                             |             |
|                  |                    |                                                  |             |
|                  |                    |                                                  | Save Cancel |

#### Figure 3-3 Dynamic DNS Setting

| parameter            | Instruction                                                                                                    |
|----------------------|----------------------------------------------------------------------------------------------------|
| IP Address           | Default is standard DDNS protocol, for customized protocol, please contact Wlink engineer. Usually, use default IP 0.0.0.0 |
| Auto refresh<br>time | Set the interval of the DDNS client obtains new IP, suggest 240s or above                                                  |
| Service<br>provider  | Select the DDNS service provider that listed.                                                                              |

Step 2 Please Click "Save" to finish.

----End

## 3.2.4 Routing Setting

Step 1 Single click "Basic Network->Routing to enter the DDNS setting GUI.

|             |                 |        |                                  | able              | Current Routing T                                                                                                    | Status           |
|-------------|-----------------|--------|----------------------------------|-------------------|----------------------------------------------------------------------------------------------------|------------------|
|             |                 |        |                                  |                   |                                                                                                    | Basic Network    |
|             | c Interface     |        | Subnet Mask                      | ateway / Next Hop | New Oracle Concession and American Concession and American | Celiular         |
|             | ppp0 (WAN)      |        | 255. 255. 255. 255               |                   | 10.64.64.64 *<br>192.168.1.0 *                                                                                                    | LAN              |
|             | br0 (LAN)<br>lo |        | 255. 255. 255. 0<br>255. 0. 0. 0 |                   | 192.168.1.0 *<br>127.0.0.0 *                                                                                                    | DDNS             |
|             | ppp0 (WAN)      |        | 0.0.0.0                          | 1. 64. 64. 64     |                                                                                                    | 222232           |
|             | ррро (лин)      | °      | 0.0.0.0                          |                   | deraurt                                                                                                    | Routing          |
|             |                 |        |                                  |                   |                                                                                                    | Advanced Network |
|             |                 |        |                                  | le                | Static Routing Tab                                                                                                    | īrewall          |
| Description | Totorfoco       | Matric | Subnet Mask                      | ateway            | Destination G                                                                                                    | /PN Tunnel       |
| bescription |                 | metric | Sublet mask                      | icenay            | bescination G                                                                                                    | dministration    |
|             | •               |        |                                  |                   |                                                                                                    | Debugging        |
|             |                 |        |                                  |                   | Miscellaneous                                                                                                    | Logout           |
|             |                 |        |                                  |                   | HISCHARCOUS                                                                                                    |                  |
|             |                 |        |                                  | Gateway 🔻         | Mode                                                                                                    |                  |
|             |                 |        |                                  | Disabled 🔻        | RIPv1 & v2                                                                                                    |                  |
|             |                 |        |                                  |                   | Efficient Multicast<br>Forwarding                                                                                                    |                  |
|             |                 |        |                                  | -                 | BUILD B                                                                                                    |                  |
|             |                 |        |                                  |                   | DHCP Routes                                                                                                    |                  |

Save Cancel

Figure 3-4 Routing Setting

| Table 3-4 | Routing Setting | Instruction |
|-----------|-----------------|-------------|
|-----------|-----------------|-------------|

| Parameter   | Instruction                                                                               |  |  |  |
|-------------|-------------------------------------------------------------------------------------------|--|--|--|
| Destination | Router can reach the destination IP address.                                              |  |  |  |
| Gateway     | Next hop IP address which the router will reach                                           |  |  |  |
| Subnet Mask | Subnet mask for destination IP address                                                    |  |  |  |
| Metric      | Metrics are used to determine whether one particular route should be chosen over another. |  |  |  |
| Interface   | Interface from router to gateway.                                                         |  |  |  |
| Description | Describe this routing name.                                                               |  |  |  |

Step 2 Please Click " Save " to finish.

## 3.3 Advanced Network Setting

## 3.3.1 Port Forwarding

Step 1 Please click "Advanced Network > Port Forwarding" to enter the GUI, you may modify the router name, Host name and Domain name according to the application requirement.

#### は に い に Shenzhen Wlink Technology Co., LTD 深圳市徳传物联技术有限公司

#### WL-R100 Series Router User Manual

| Status                          | Po | rtFor                        | wa                   | rding                                                                                  |                                                               |                                       |                                                |                                                                                                    | Rout   |
|---------------------------------|----|------------------------------|----------------------|----------------------------------------------------------------------------------------|---------------------------------------------------------------|---------------------------------------|------------------------------------------------|----------------------------------------------------------------------------------------------------|--------|
| Basic Network                   |    |                              |                      | -                                                                                      |                                                               |                                       |                                                |                                                                                                    |        |
| Advanced Network                | On | Proto                        |                      | Src Address                                                                            | Ext Ports                                                     | Int<br>Port                           | Int Address                                    | Description                                                                                                    | 4      |
| Port Forwarding                 |    | VDP                          |                      |                                                                                        | 1000, 2000                                                    |                                       | 192.168.1.2                                    | ex: 1000 and 2000                                                                                                    |        |
| Port Redirecting                |    | Both                         |                      |                                                                                        | 1000-<br>2000, 3000                                           |                                       | 192.168.1.2                                    | ex: 1000 to 2000, and 3000                                                                                           |        |
| DMZ                             |    | Both                         |                      | 1.1.1.0/24                                                                             | 1000-2000                                                     |                                       | 192.168.1.2                                    | ex: 1000 to 2000, restricted                                                                                         | ×      |
| Triggered                       |    | TCP                          |                      |                                                                                        | 1000                                                          | 2000                                  | 192.168.1.2                                    | ex: different internal port                                                                                          |        |
| Serial App.                     |    | TCP                          | •                    |                                                                                        |                                                               |                                       |                                                |                                                                                                    |        |
| UPnP/NAT-PMP                    |    |                              |                      |                                                                                        |                                                               |                                       |                                                |                                                                                                    | bbA    |
| VRRP<br>Static DHCP<br>Firewall | :  | Ext Po<br>Int Po<br>entry is | orts<br>ort (<br>sup | <ul> <li>The ports to be for<br/>optional) The dest<br/>ported when forward</li> </ul> | rwarded, as seen<br>tination port insid<br>rding to a differe | from the<br>de the LAN<br>nt internal | WAN. ex: "2345", "<br>I. If blank, the destine | 2.3.4 - 2.3.4.5", "1.2.3.0/24", "me.(<br>200,300", "200-300,400".<br>nation port is the same as <i>Ext Ports</i> . ( |        |
| /PN Tunnel                      | •  |                              |                      | ss - The destination                                                                   |                                                               |                                       |                                                |                                                                                                    |        |
| Administration                  |    |                              |                      |                                                                                        |                                                               |                                       |                                                |                                                                                                    |        |
| Debugging                       |    |                              |                      |                                                                                        |                                                               |                                       |                                                |                                                                                                    |        |
| Logout                          |    |                              |                      |                                                                                        |                                                               |                                       |                                                |                                                                                                    |        |
|                                 |    |                              |                      |                                                                                        |                                                               |                                       |                                                |                                                                                                    |        |
|                                 |    |                              |                      |                                                                                        |                                                               |                                       |                                                | Save                                                                                                    | Cancel |

#### Figure 3-5 Port Forwarding GUI

| Parameter    | Instruction                                                                                                    |
|--------------|----------------------------------------------------------------------------------------------------|
| Protocol     | Support UDP, TCP, both UDP and TCP                                                                                                    |
| Src. Address | Source IP address. Forward only if from this address.                                                                                                    |
| Ext. Ports   | External ports. The ports to be forwarded, as seen from the WAN.                                                                                                    |
| Int. Port    | Internal port. The destination port inside the LAN. If blank,<br>the destination port is the same as Ext Ports. Only one port<br>per entry is supported when forwarding to a different<br>internal port. |
| Int. Address | Internal Address. The destination address inside the LAN.                                                                                                    |
| Description  | Remark the rule                                                                                                    |

Table 3-5 "Port Forwarding" Instruction

Step 2 Please click "save" to finish

----End

## 3.3.2 Port Redirecting

Step 1 Please click "Advanced Network > Port Redirecting" to enter the GUI, you may modify the router name, Host name and Domain name according to the application requirement.

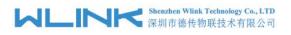

| tatus             | Por       | tRedire | ctin | g        |             |          |             |     |
|-------------------|-----------|---------|------|----------|-------------|----------|-------------|-----|
| asic Network      | On        | Proto   |      | Int Port | Dst Address | Ext Port | Description |     |
| dvanced Network   | <b>Un</b> | TCP     | •    |          | DST Address | Ext fort | Description |     |
| Port Forwarding   |           | ICP     | •    |          |             |          |             |     |
| Port Redirecting  |           |         |      |          |             |          |             | Add |
| DMZ               |           |         |      |          |             |          |             |     |
| Triggered         |           |         |      |          |             |          |             |     |
| Serial App.       |           |         |      |          |             |          |             |     |
| UPnP/NAT-PMP      |           |         |      |          |             |          |             |     |
| Bandwidth Limiter |           |         |      |          |             |          |             |     |
| VRRP              |           |         |      |          |             |          |             |     |
| Static DHCP       |           |         |      |          |             |          |             |     |
| rewall            |           |         |      |          |             |          |             |     |
| PN Tunnel         |           |         |      |          |             |          |             |     |
| dministration     |           |         |      |          |             |          |             |     |
| ebugging          |           |         |      |          |             |          |             |     |
| ogout             |           |         |      |          |             |          |             |     |

Save Cancel

Figure 3-6 Port Forwarding GUI

|              | 5                                  |
|--------------|------------------------------------|
| Parameter    | Instruction                        |
| Protocol     | Support UDP, TCP, both UDP and TCP |
| Int Port     | Internal port.                     |
| Dst. Address | The redirecting IP address.        |
| Ext. Ports   | External port for redirection.     |
| Description  | Remark the rule                    |

Table 3-6 "Port Redirecting" Instruction

Step 2 Please click "save" to finish

----End

## 3.3.3 DMZ Setting

Step 1 Please click "Advanced Network> DMZ" to check or modify the relevant parameter.

#### Shenzhen Wlink Technology Co., LTD 深圳市徳传物联技术有限公司

#### WL-R100 Series Router User Manual

| Status            | DMZ                           |                                                                                   | Router |
|-------------------|-------------------------------|-----------------------------------------------------------------------------------|--------|
| Basic Network     |                               |                                                                                   |        |
| Advanced Network  | Enable DMZ                    |                                                                                   |        |
| Port Forwarding   | Internel Address              | 192.168.1.0                                                                       |        |
| Port Redirecting  |                               | 192.100.1.0                                                                       |        |
| DMZ               | Source Address<br>Restriction | (optional; ex: "1.1.1.1.", "1.1.1.0/24", "1.1.1.1 - 2.2.2.2" or "me.example.com") |        |
| Triggered         |                               | (opcome, ex initi, initio/2+, initi-222222 of melekemple.com)                     |        |
| Serial App.       | Leave Remote Access           | (Redirect remote access ports for SSH and HTTP(s) to router)                      |        |
| UPnP/NAT-PMP      |                               | (Redirect ferride access ports for 551 and 1117(3) to routery                     |        |
| Bandwidth Limiter |                               |                                                                                   |        |
| VRRP              |                               |                                                                                   |        |
| Static DHCP       |                               |                                                                                   |        |
| Firewall          |                               |                                                                                   |        |
| VPN Tunnel        |                               |                                                                                   |        |
| Administration    |                               |                                                                                   |        |
| Debugging         |                               |                                                                                   |        |
| Logout            |                               |                                                                                   |        |
|                   |                               | Save                                                                              | Cancel |

Figure 3-7 Port Redirecting GUI

| Table 3-7 "DMZ" Instruction      |                                                                                                    |  |  |  |
|----------------------------------|----------------------------------------------------------------------------------------------------|--|--|--|
| parameter                        | Instruction                                                                                                    |  |  |  |
| Destination<br>Address           | The destination address inside the LAN.                                                                                                    |  |  |  |
| Source<br>Address<br>Restriction | If no IP address inside, it will allow all IP address to access.<br>If define IP address, it will just allow the defined IP address<br>to access. |  |  |  |
| Leave Remote<br>Access           |                                                                                                    |  |  |  |

Step 2 Please click "save" to finish

----End

### 3.3.4 IP Passthrough Setting

Step 1 Please click "Advanced Network> IP Passthrough" to check or modify the relevant parameter.

|                   | 深圳市德传          | 物联技术有限公司          | WL-R100 Series Router User Manua |
|-------------------|----------------|-------------------|----------------------------------|
|                   |                |                   | Route                            |
| Status            | IP Passthrough |                   |                                  |
| Basic Network     |                |                   |                                  |
| WLAN              | Enabled        |                   |                                  |
| Advanced Network  | MAC Address    | 34:00:09:AC:52:23 |                                  |
| Port Forwarding   |                |                   |                                  |
| Port Redirecting  | Gateway        |                   |                                  |
| DMZ               |                |                   |                                  |
| IP Passthrough    |                |                   |                                  |
| Triggered         |                |                   |                                  |
| Captive Portal    |                |                   |                                  |
| Serial App.       |                |                   |                                  |
| UPnP/NAT-PMP      |                |                   |                                  |
| Bandwidth Control |                |                   |                                  |
| VRRP              |                |                   |                                  |
| Static DHCP       |                |                   |                                  |
| Firewall          |                |                   |                                  |
| VPN Tunnel        |                |                   |                                  |
| Administration    |                |                   |                                  |
| Debugging         |                |                   |                                  |
| Logout            |                |                   |                                  |
|                   |                |                   |                                  |
|                   |                |                   | Save Cancel                      |

Figure 3-8 IP Passthrough GUI

| Table 3-8 | "IP | Passthrough" | Instruction |
|-----------|-----|--------------|-------------|
|-----------|-----|--------------|-------------|

|             | Instruction                                                                                               |
|-------------|----------------------------------------------------------------------------------------------------|
| Enable      | Enable IP Passthrough                                                                                     |
| MAC Address | Enable DHCP of device. Configure device Mac.<br>Device will be assigned SIM IP.                           |
| Gateway     | If WL-R100 connect to multiple device, input other device gateway. The device might access to router GUI. |

Step 2 Please click "save" to finish

----End

## 3.3.5 Triggered Setting

Step 1 Please click "Advanced Network> Triggered" to check or modify the relevant parameter.

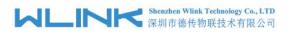

| atus            | Trig | gered P         | ort Forwarding             | I                               |                                               | Rot       |
|-----------------|------|-----------------|----------------------------|---------------------------------|-----------------------------------------------|-----------|
| sic Network     | -    |                 |                            |                                 |                                               |           |
| Ivanced Network | Un   | Protocol<br>TCP | Trigger Ports<br>3000-4000 | Forwarded Ports<br>5000-6000    | Description<br>ex: open 5000-6000 if 3000-400 | 20        |
| Port Forwarding |      | TCP V           |                            | 3000 0000                       | ex. open 3000 0000 11 3000 400                |           |
| ort Redirecting | ۲    | TCP •           |                            |                                 | 1                                             |           |
| MZ              |      |                 |                            |                                 |                                               | Add       |
| riggered        |      |                 |                            |                                 |                                               |           |
| erial App.      |      | (200-300).      |                            |                                 |                                               |           |
| PnP/NAT-PMP     | •    | These ports a   | re automatically closed a  | fter a few minutes of inactivit | ty.                                           |           |
| ndwidth Limiter |      |                 |                            |                                 |                                               |           |
| RRP             |      |                 |                            |                                 |                                               |           |
| atic DHCP       |      |                 |                            |                                 |                                               |           |
| vall            |      |                 |                            |                                 |                                               |           |
| Tunnel          |      |                 |                            |                                 |                                               |           |
| inistration     |      |                 |                            |                                 |                                               |           |
| ugging          |      |                 |                            |                                 |                                               |           |
|                 |      |                 |                            |                                 |                                               |           |
| out             |      |                 |                            |                                 |                                               |           |
|                 |      |                 |                            |                                 |                                               |           |
|                 |      |                 |                            |                                 |                                               | Save Canc |

#### Figure 3-9 Triggered GUI

| Table 3-9 | "Triggered" | Instruction |
|-----------|-------------|-------------|
|-----------|-------------|-------------|

| parameter            | Instruction                                                                                                    |
|----------------------|----------------------------------------------------------------------------------------------------|
| Protocol             | Support UDP, TCP, both UDP and TCP                                                                                 |
| Triggered Ports      | Trigger Ports are the initial LAN to WAN "trigger".                                                                |
| Transferred<br>Ports | Forwarded Ports are the WAN to LAN ports that are opened if the "trigger" is activated.                            |
| Note                 | Port triggering opens an incoming port when your computer is using a specified outgoing port for specific traffic. |

Step 2 Please click "save" to finish.

----End

### 3.3.6 Serial App. Setting

Step 1 Please click "Advanced Network> Serial App" to check or modify the relevant parameter.

#### Khenzhen Wlink Technology Co., LTD 深圳市徳传物联技术有限公司

#### WL-R100 Series Router User Manual

| Status            | Serial to TCP/IP     |                    | Router |
|-------------------|----------------------|--------------------|--------|
| Basic Network     |                      |                    |        |
| Advanced Network  | Serial to TCP/IPMode | Client 🔻           |        |
| Port Forwarding   | Server IP/Port       | 8.8.8.8 : 40002    |        |
| Port Redirecting  |                      | : 40003            |        |
| DMZ               |                      |                    |        |
| Triggered         | Socket Type          | TCP 🔻              |        |
| Serial App.       | Socket Timeout       | 500 (milliseconds) |        |
| UPnP/NAT-PMP      | Serial Timeout       | 500 (milliseconds) |        |
| Bandwidth Limiter | Paket Payload        | 1024 (bytes)       |        |
| VRRP              | T unce T uploud      |                    |        |
| Static DHCP       | Heart-Beat Content   |                    |        |
| Firewall          |                      |                    |        |
| VPN Tunnel        | Heart-Beat Interval  | 2 (seconds)        |        |
| Administration    |                      |                    |        |
| Debugging         | Baud Rate            | 115200 🔻           |        |
|                   | Parity Bit           | none 🔻             |        |
| Logout            | Data Bit             | 8 🔻                |        |
|                   | Stop Bit             | 1 -                |        |
|                   | Stop Bit             | 1 *                |        |
|                   |                      |                    |        |
|                   |                      |                    |        |

Save Cancel

#### Figure 3-10 Serial App Setting GUI

| Parameter               | Instruction                                                                                                    |
|-------------------------|----------------------------------------------------------------------------------------------------|
| Serial to TC/IP<br>mode | Support Disable, Server and Client mode. Such as Client.                                                                                                    |
| Server IP/Port          | IP address and domain name are acceptable for Server IP                                                                                                    |
| Socket Type             | Support TCP/UDP protocol                                                                                                    |
| Socket Timeout          | Router will wait the setting time to transmit data to serial port.                                                                                                    |
| Serial Timeout          | Serial Timeout is the waiting time for transmitting the data package that is less the Packet payload. If the last package equals to the Packet payload, Serial port will transmit it immediately. The default setting is 500ms. |
| Packet payload          | Packet payload is the maximum transmission length for serial port data packet. The default setting is 1024bytes.                                                                                                    |
| Heart-beat<br>Content   | Send heart beat to the defined server to keep router online.<br>Meantime, it's convenient to monitor router from server.                                                                                                    |
| Heart beat<br>Interval  | Heart beat interval time                                                                                                    |
| Baud Rate               | 115200 as default                                                                                                    |
| Parity Bit              | None as default                                                                                                    |
| Data Bit                | 8bit as default                                                                                                    |
| Stop Bit                | 1bit as default                                                                                                    |

#### Table 3-10 "Serial App" Instruction

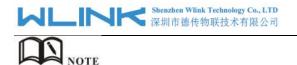

Serial port connection

| PINs | DB9(male) |
|------|-----------|
| V+   |           |
| V-   |           |
| GND  | <br>5     |
| RX   | <br>3     |
| ТХ   | <br>2     |

Step 2 Please click "save" to finish.

----End

## 3.3.7 UPnp/NAT-PMP Setting

Step 1 Please click "Advanced Network> Upnp/NAT-PMP" to check or modify the relevant parameter.

| Status Forwar              | ded Ports      |                     |               |             |          |          |          |               |           |        |     | Router |
|----------------------------|----------------|---------------------|---------------|-------------|----------|----------|----------|---------------|-----------|--------|-----|--------|
| Basic Network              |                |                     |               |             |          |          |          |               |           |        |     |        |
| Advanced Network Ext Ports | Int Port       | Internal<br>Address | L 🔺           | Protocol    | Descr    | iption   |          |               |           |        |     |        |
| Port Forwarding            |                |                     |               |             |          |          |          |               |           | Delete | AII | efresh |
| Port Redirecting           |                |                     |               |             |          |          |          |               |           |        |     |        |
| DMZ Setting                | s              |                     |               |             |          |          |          |               |           |        |     |        |
| Triggered                  |                |                     |               |             |          |          |          |               |           |        |     |        |
| Serial App. Enable U       | PnP            |                     |               |             |          |          |          |               |           |        |     |        |
| UPnP/NAT-PMP<br>Enable N   |                |                     |               |             |          |          |          |               |           |        |     |        |
| Bandwidth Limiter          |                |                     |               |             |          |          |          |               |           |        |     |        |
| VRRP Inactive              | Rules Cleaning | 1                   |               |             |          |          |          |               |           |        |     |        |
| Static DHCP Cleanin        | g Interval     | 600                 | seconds       |             |          |          |          |               |           |        |     |        |
| Firewall Cleanin           | g Threshold    | 20                  | redirecti     | ons         |          |          |          |               |           |        |     |        |
| VPN Tunnel Secure M        | ode            | when en             | -<br>oblad UB | D clients a | wolle or | od to od | d mannin | as only to th | hoir ID)  |        |     |        |
| Administration             | ouc            | when en             | labieu, ori   |             |          | ieu w au |          | js only to u  | ilen ir j |        |     |        |
| Debugging Chaw In          | My Network     |                     |               |             |          |          |          |               |           |        |     |        |
| Logout                     | My Network     |                     |               |             |          |          |          |               |           |        |     |        |
|                            |                |                     |               |             |          |          |          |               |           |        |     |        |
|                            |                |                     |               |             |          |          |          |               |           | Save   | Ca  | ancel  |

Figure 3-11 UPnp/NAT-PMP Setting GUI

Step 2 Please click "save" to finish.

---End

#### 3.3.8 Bandwidth Control Setting

Step 1 Please click "Advanced Network> Bandwidth Control" to check or modify the relevant parameter.

| Shenzhen Wlink Technology Co., LTI<br>深圳市德传物联技术有限公司 | ML | INK | Shenzhen Wlink Technology Co., LTD 深圳市德传物联技术有限公司 |
|-----------------------------------------------------|----|-----|--------------------------------------------------|
|-----------------------------------------------------|----|-----|--------------------------------------------------|

| Status            | Bandwidth Control           |        |        |        |        | Router    |
|-------------------|-----------------------------|--------|--------|--------|--------|-----------|
| Basic Network     |                             |        |        |        |        |           |
| WLAN              | Enable Control              |        |        |        |        |           |
| Advanced Network  |                             |        |        |        |        |           |
| Port Forwarding   |                             |        |        |        |        |           |
| Port Redirecting  | IP   IP Range   MAC Address | DLRate | DLCeil | ULRate | VLCeil | Priority  |
| DMZ               |                             |        |        |        |        | Normal 🔻  |
| IP Passthrough    |                             |        |        |        |        | Add       |
| Triggered         |                             |        |        |        |        |           |
| Captive Portal    | Default Class               |        |        |        |        |           |
| Serial App.       |                             |        |        |        |        |           |
| UPnP/NAT-PMP      | Enable Default Class        |        |        |        |        |           |
| Bandwidth Control |                             |        |        |        |        |           |
| VRRP              |                             |        |        |        |        |           |
| Static DHCP       |                             |        |        |        |        |           |
| Firewall          |                             |        |        |        |        |           |
| VPN Tunnel        |                             |        |        |        |        |           |
| Administration    |                             |        |        |        |        |           |
| Debugging         |                             |        |        |        |        |           |
| Logout            |                             |        |        |        |        |           |
|                   |                             |        |        |        |        |           |
|                   |                             |        |        |        |        |           |
|                   |                             |        |        |        | Sa     | ve Cancel |

Figure 3-12 Bandwidth Control Setting GUI

Step 2 Please click "save" to finish.

---End

## 3.3.9 VRRP Setting

Step 1 Please click "Advanced Network> Static DHCP" to check or modify the relevant parameter.

| Status                | VRRP                                                                                                    |             | Rot       |
|-----------------------|----------------------------------------------------------------------------------------------------|-------------|-----------|
| Basic Network         |                                                                                                    |             |           |
| Advanced Network      | Enable VRRP                                                                                                    |             |           |
| Port Forwarding       | Mode                                                                                                    | Backup 🔻    |           |
| Port Redirecting      |                                                                                                    |             |           |
| DMZ                   | Virtual IP                                                                                                    | 192.168.1.3 |           |
| Triggered             | Virtual Router ID                                                                                                |             |           |
| Serial App.           | Priority                                                                                                    | 100         |           |
| UPnP/NAT-PMP          | Authentication                                                                                                   | 0           |           |
| Bandwidth Limiter     | Script Type                                                                                                    | Default 🔻   |           |
| VRRP                  | and the second second second second second second second second second second second second second second second |             |           |
| Static DHCP           | Check Interval                                                                                                   | 3           |           |
| irewall               | Weight                                                                                                    | 10          |           |
| /PN Tunnel            |                                                                                                    |             |           |
| <b>Administration</b> |                                                                                                    |             |           |
| Debugging             |                                                                                                    |             |           |
| Logout                |                                                                                                    |             |           |
|                       |                                                                                                    |             | Save Canc |

Figure 3-13 VRRP Setting GUI

Step 2 Please click "save" to finish.

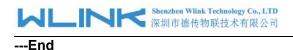

#### 3.3.10 Static DHCP Setting

Step 1 Please click "Advanced Network> Static DHCP" to check or modify the relevant parameter.

|                                                     |                                  | 1           |          |   |             |
|-----------------------------------------------------|----------------------------------|-------------|----------|---|-------------|
| Advanced Network                                    | MAC Address                      | IP Address  | Hostname | ٨ | Description |
| Port Forwarding                                     | 00:00:00:00:00:00 00:00:00:00:00 | 192.168.1.2 |          |   |             |
| Port Redirecting                                    | 00:00:00:00:00                   |             |          |   |             |
| DMZ                                                 |                                  |             |          |   | Add         |
| Triggered                                           |                                  |             |          |   |             |
| Serial App.                                         |                                  |             |          |   |             |
| UPnP/NAT-PMP                                        |                                  |             |          |   |             |
| Bandwidth Limiter                                   |                                  |             |          |   |             |
| VRRP                                                |                                  |             |          |   |             |
| Static DHCP                                         |                                  |             |          |   |             |
| Firewall                                            |                                  |             |          |   |             |
| Firewall                                            |                                  |             |          |   |             |
|                                                     |                                  |             |          |   |             |
| VPN Tunnel                                          |                                  |             |          |   |             |
| VPN Tunnel<br>Administration                        |                                  |             |          |   |             |
| VPN Tunnel<br>Administration<br>Debugging<br>Logout |                                  |             |          |   |             |

Figure 3-14 Static DHCP Setting GUI

Step 2 Please click "save" to finish.

---End

## 3.4 Firewall

#### 3.4.1 IP/URL Filtering

Step 1 Please click "Firewall> IP/URL Filtering" to check or modify the relevant parameter.

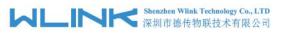

| Status           | IP, | MAC/Port     | incerning    |        |                    |          |          |                  |                    |
|------------------|-----|--------------|--------------|--------|--------------------|----------|----------|------------------|--------------------|
| lasic Network    |     | Src MAC      | Src IP       | Dst IP | n., 1              | Src Port | Dst Port | p.1'             | Description        |
| VLAN             |     | SPC MRL      | 216 11       | DEL TL |                    | SFC FOFT | DEL LOLL |                  | Description        |
| dvanced Network  |     |              |              |        | NONE ¥             |          |          | Acc∈ ▼           |                    |
| rewall           |     |              |              |        |                    |          |          |                  | Add                |
| IP/URL Filtering |     |              |              |        |                    |          |          |                  |                    |
| Domain Filtering | Ke  | y Word Filt  | ering        |        |                    |          |          |                  |                    |
| N Tunnel         | 0   | n Key Vord   |              |        | Descrip            |          |          |                  |                    |
| ministration     |     |              |              |        | Dezcrip            | 1101     |          |                  |                    |
| bugging          |     | e            |              |        |                    |          |          |                  |                    |
|                  |     |              |              |        |                    |          |          |                  | Add                |
|                  |     | A            |              |        |                    |          |          |                  |                    |
|                  | 2   |              |              |        |                    |          |          |                  |                    |
|                  |     |              |              |        |                    |          |          |                  | Add                |
|                  | Act | cess Filteri |              | Ret TP | Protocol           | Ste Port | Bet Port | Palian           |                    |
|                  | Ac  |              | ng<br>Sre IP | Dst IP |                    | Src Port | Dst Port | Policy           | Add<br>Description |
|                  | Act | cess Filteri |              | Dst IP | Protocol<br>NONE ¥ | Sre Port | Dst Port | Policy<br>Acce V |                    |

#### Table 3-11 "IP/URL Filtering" Instruction

| Parameter                | Instruction                                                                                |
|--------------------------|--------------------------------------------------------------------------------------------|
| IP/MAC/Port<br>Filtering | Support IP address, MAC address and port filter.<br>Accept/Drop options for filter policy. |
| Key Word<br>Filtering    | Support key word filter.                                                                   |
| URL Filtering            | Support URL filter.                                                                        |
| Access Filtering         | Support Access Filter.                                                                     |

Step 2 Please click "save" to finish.

---End

#### 3.4.2 Domain Filtering

Step 1 Please click "Firewall> Domain Filtering" to check or modify the relevant parameter.

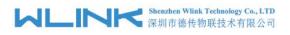

| Status           | Domain Filteri | ng           |             | Router      |
|------------------|----------------|--------------|-------------|-------------|
| Basic Network    |                |              |             |             |
| Advanced Network | On             |              |             |             |
| Firewall         | Default Policy | Black List 🔻 |             |             |
| IP/URL Filtering | Delault Folicy | DIACK LISC . |             |             |
| Domain Filtering |                |              |             |             |
| VPN Tunnel       | On Domain      |              | Description |             |
| Administration   |                |              |             |             |
| Debugging        |                |              |             | bbA         |
| Logout           |                |              |             |             |
|                  |                |              |             | Save Cancel |

Figure 3-15 Domain Filtering Setting GUI

| Table 3-12 "GRE" Instruction |                                   |  |  |  |
|------------------------------|-----------------------------------|--|--|--|
| Parameter                    | Instruction                       |  |  |  |
| Default Policy               | Support black list and white list |  |  |  |
| Local IP<br>Address          | Local IP address for LAN.         |  |  |  |
| Domain                       | Support Domain filter.            |  |  |  |

Step 2 Please click "save" to finish.

---End

## 3.5 VPN Tunnel

#### 3.5.1 GRE Setting

Step 1 Please click "VPN Tunnel> GRE" to check or modify the relevant parameter.

|                  | 200    | E Tui | (11) (11) (11) |         |            |             |        |             |           |          |         |       |        |
|------------------|--------|-------|----------------|---------|------------|-------------|--------|-------------|-----------|----------|---------|-------|--------|
| Basic Network    | 0.5    | TB7 A | Tunnal         | Advarr  | Tunna      | l Source    | Tannal | Destination | Kaanaliwa | Internal | Patriar | Decar |        |
| VLAN             | I IIII |       | Tumer          | Aut ess | rume.      | L SULLUE    | Tumer  | Destination | Teebariie | Intervat | Aetries | Desci | IPLION |
| dvanced Network  | ۲      |       |                |         |            |             |        |             |           |          |         |       |        |
| irewall          |        |       |                |         |            |             |        |             |           |          |         |       | Add    |
| /PN Tunnel       |        |       |                |         |            |             |        |             |           |          |         |       |        |
| GRE              | GR     | E Ro  | ute            |         |            |             |        |             |           |          |         |       |        |
| OpenVPN Client   | On     | Tunne | l Index        |         | <b>A</b> 1 | Destination | Addres | 22          | Desc      | ription  |         |       |        |
| PPTP/L2TP Client |        | 1     |                |         | Ŧ          |             |        |             |           |          |         |       |        |
| IPSec            |        |       |                |         |            |             |        |             |           |          |         |       | Add    |
| dministration    | -      |       |                |         |            |             |        |             |           |          |         |       | Aud    |
| Debugging        |        |       |                |         |            |             |        |             |           |          |         |       |        |
|                  |        |       |                |         |            |             |        |             |           |          |         |       |        |

Save Cancel

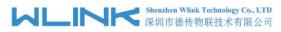

Figure 3-16 GRE Setting GUI

|                    | Instruction                                                                   |
|--------------------|-------------------------------------------------------------------------------|
| IDE                | GRE tunnel number                                                             |
| Tunnel Address     | GRE Tunnel local IP address which is a virtual IP address.                    |
| Tunnel Source      | Router's 3G/WAN IP address.                                                   |
| Tunnel Destination | GRE Remote IP address. Usually a public IP address                            |
| Keep alive         | GRE tunnel keep alive to keep GRE tunnel connection.                          |
| Interval           | Keep alive interval time.                                                     |
| Retries            | Keep alive retry times. After retry times, GRE tunnel will be re-established. |
| Description        |                                                                               |

Table 3-13 "GRE" Instruction

Step 2 Please click "save" to finish.

----End

### 3.5.2 **OpenVPN** Client Setting

Step 1 Please click "VPN Tunnel> OpenVPN Client" to check or modify the relevant parameter.

| Status           | OpenVPN Client                      |             |      |        |      | Router      |
|------------------|-------------------------------------|-------------|------|--------|------|-------------|
| Basic Network    |                                     |             |      |        |      |             |
| WLAN             |                                     | Client 2    |      |        |      |             |
| Advanced Network | Basic                               | Advanced    | Keys | Status |      |             |
| Firewall         | Start with WAN                      |             |      |        |      |             |
| VPN Tunnel       |                                     | _           |      |        |      |             |
| GRE              | Interface Type                      | TUN V       |      |        |      |             |
| OpenVPN Client   | Protocol                            | UDP V       |      |        |      |             |
| PPTP/L2TP Client | Server Address/Port                 |             |      |        | 1194 |             |
| IPSec            | Firewall                            | Automatic V |      |        |      |             |
| Administration   | Authorization Mode                  | TLS         |      |        |      |             |
| Debugging        |                                     | TLS •       |      |        |      |             |
| Logout           | Username/Password<br>Authentication |             |      |        |      |             |
|                  | HMAC authorization                  | Disabled    | •    |        |      |             |
|                  | Create NAT on tunnel                |             |      |        |      |             |
|                  | Start Now                           |             |      |        |      |             |
|                  |                                     |             |      |        |      |             |
|                  |                                     |             |      |        |      |             |
|                  |                                     |             |      |        |      | Save Cancel |

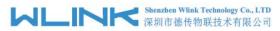

Figure 3-17 OpenVPN Setting GUI

| Parameter                            | Instruction                                                                              |  |  |
|--------------------------------------|------------------------------------------------------------------------------------------|--|--|
| Start with WAN                       | Enable the Openvpn feature for 4G/3G/WAN port.                                           |  |  |
| Interface Type                       | Tap and Tun type are optional.<br>Tap is for bridge mode and Tunnel is for routing mode. |  |  |
| Protocol                             | UDP and TCP optional.                                                                    |  |  |
| Server Address                       | The Openvpn server public IP address and port.                                           |  |  |
| Firewall                             | Auto, External only and Custom are optional                                              |  |  |
| Authorization Mode                   | TLS, Static key and Custom are optional.                                                 |  |  |
| User name/Password<br>Authentication | As the configuration requested.                                                          |  |  |
| HMAC authorization                   | As the configuration requested.                                                          |  |  |
| Create NAT on tunnel                 | Configure NAT in Openvpn tunnel.                                                         |  |  |

Table 3-14 "OpenVPN" Instruction

| Status           | OpenVPN Client                                |                      |                     |              | Router   |
|------------------|-----------------------------------------------|----------------------|---------------------|--------------|----------|
| Basic Network    |                                               |                      |                     |              |          |
| WLAN             | Client 1<br>Basic                             | Client 2<br>Advanced | Keys                | Status       |          |
| Advanced Network | Dasic                                         | Advanced             | NC/3                | Jacus        |          |
| Firewall         | Poll Interval                                 | 0                    | (in minutes, 0 to a | disable)     |          |
| VPN Tunnel       | Redirect Internet                             |                      |                     |              |          |
| GRE              | traffic                                       | 0                    |                     |              |          |
| OpenVPN Client   | Accept DNS<br>configuration                   | Disabled             | *                   |              |          |
| PPTP/L2TP Client | Encryption cipher                             | Use Defau            | ilt v               |              |          |
| IPSec            | a second and a second second second           |                      |                     |              |          |
| Administration   | Compression                                   | Adaptive             |                     |              |          |
| Debugging        | TLS Renegotiation<br>Time                     | -1                   | (in seconds, -1 f   | or default)  |          |
| Logout           | Connection retry                              | 30                   | (in seconds; -1 f   | or infinite) |          |
|                  | Verify server<br>certificate (tls-<br>remote) |                      |                     |              |          |
|                  | Custom<br>Configuration<br>Start Now          |                      |                     |              | <i>b</i> |
|                  |                                               |                      |                     |              |          |

Save Cancel

30

| Parameter                 | Instruction                                            |
|---------------------------|--------------------------------------------------------|
| Poll Interval             | Openvpn client check router's status as interval time. |
| Redirect Internet Traffic | Configure Openvpn as default routing.                  |

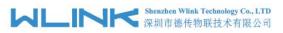

| Parameter                 | Instruction                               |
|---------------------------|-------------------------------------------|
| Access DNS                | As the configuration requested.           |
| Encryption                | As the configuration requested.           |
| Compression               | As the configuration requested.           |
| TLS Renegotiation<br>Time | TLS negotiation time1 as default for 60s. |
| Connection Retry Time     | Openvpn retry to connection interval.     |
| Verify server certificate | As the configuration requested.           |
| Custom Configuration      | As the configuration requested.           |

| Status           | OpenVPN Client                                        | Router |
|------------------|-------------------------------------------------------|--------|
|                  | openven chenc                                         |        |
| Basic Network    | Client 1 Client 2                                     |        |
| WLAN             | Basic Advanced Keys Status                            |        |
| Advanced Network | For help generating keys, refer to the OpenVPN HOWTO. |        |
| Firewall         |                                                       |        |
| VPN Tunnel       |                                                       | 13     |
| GRE              |                                                       |        |
| OpenVPN Client   |                                                       |        |
| PPTP/L2TP Client | Certificate Authority                                 |        |
| IPSec            |                                                       |        |
| Administration   |                                                       |        |
| Debugging        |                                                       |        |
| Logout           | Client Certificate                                    |        |
|                  | Client Key                                            | 4      |
|                  | Start Now                                             |        |

| Parameter             | Instruction                                   |
|-----------------------|-----------------------------------------------|
| Certificate Authority | Keep certificate as the same as server        |
| Client Certificate    | Keep client certificate as the same as server |
| Client Key            | Keep client key as the same as server         |

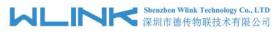

| Status           | OpenVPN Cli           | ont                   |         |        |      | Router         |
|------------------|-----------------------|-----------------------|---------|--------|------|----------------|
|                  | Openvri ch            | CIIL                  |         |        |      |                |
| Basic Network    | Client 1              | Client 2              |         |        |      |                |
| WLAN             | Basic                 | Advanced              | Keys    | Status |      |                |
| Advanced Network |                       |                       |         |        |      |                |
| Firewall         | Client is not running | or status could not b | e read. |        |      |                |
| VPN Tunnel       | <b>2 1 1 1</b>        |                       |         |        |      | Refresh Status |
| GRE              | Start Now             |                       |         |        |      |                |
| OpenVPN Client   |                       |                       |         |        |      |                |
| PPTP/L2TP Client |                       |                       |         |        |      |                |
| IPSec            |                       |                       |         |        |      |                |
| Administration   |                       |                       |         |        |      |                |
| Debugging        |                       |                       |         |        |      |                |
|                  |                       |                       |         |        |      |                |
| Logout           |                       |                       |         |        |      |                |
|                  |                       |                       |         |        |      |                |
|                  |                       |                       |         |        | Save | Cancel         |

| Parameter | Instruction                               |
|-----------|-------------------------------------------|
| Status    | Check Openvpn status and data statistics. |

Step 2 Please click "save" to finish.

----End

## 3.5.3 VPN Client Setting

Step 1 Please click "VPN Tunnel> VPN Client" to check or modify the relevant parameter.

| itatus           | LLI             | P/PPTP         | Dasic      |        |             |        |       |          |           |           |         |       |      |
|------------------|-----------------|----------------|------------|--------|-------------|--------|-------|----------|-----------|-----------|---------|-------|------|
| Basic Network    |                 | _              |            |        |             |        |       |          |           |           | Default |       |      |
| WLAN             | On 🛦            | Protocol       | Hane       | Server |             |        | Usern | ame P    | assword   | Firewall  | Route   | Local | . IP |
| Advanced Network |                 | L2TP T         |            |        |             |        |       |          |           |           |         |       |      |
| īrewall          |                 |                |            |        |             |        |       |          |           |           |         |       | Add  |
| /PN Tunnel       |                 |                |            |        |             |        |       |          |           |           |         |       |      |
| GRE              | 1.21            | P Advand       | ced        |        |             |        |       |          |           |           |         |       |      |
| OpenVPN Client   |                 | i natan        |            |        |             |        |       |          |           |           |         |       |      |
| PPTP/L2TP Client | 0n 🛦            | Hane           | Accept DHS | TU     | IRU         | Tunnel | Auth  | Tunnel   | Password  | Custon    | Options |       |      |
| IPSec            |                 |                | NO         | 2 I.   |             |        |       |          |           |           |         |       |      |
| Administration   |                 |                |            |        |             |        |       |          |           |           |         |       | Add  |
| ogout            | -               | rP Advan       | ccu        |        |             |        |       |          |           |           |         |       |      |
| ogout            |                 |                |            |        | TOIL        | WDDF   | WDD   |          | 1 6       | 0         |         |       |      |
| Logout           | 0n 🛦            | Hame           | Accept DHS |        | <b>R</b> RV | MPPE   | TPP   | E Statef | ul Custon | Options   |         |       |      |
| Logout           |                 |                | Accept DWS | TTU    | IRV         |        | TPP)  |          | ul Custon | o Options |         |       |      |
| Logout           | 0n 🛦            |                | Accept DHS |        | IRU         |        | TPP)  |          | ul Custo  | 0ptions   |         |       | Add  |
| logout           | On A            | Name           | Accept DHS |        | TRU         |        | TPP)  |          | ul Custo  | 0ptions   |         |       | Add  |
| logout:          | On A            |                | Accept DHS |        | TRU         |        | TPP   |          | ul Custon | 0 Options |         |       | bbA  |
| logout:          |                 | Name           | Accept DHS |        | <b>NRU</b>  |        |       |          | ul Custon | 0ptions   |         |       | Add  |
| Logout:          | on▲<br>♥<br>SCł | Wame<br>HEDULE | Accept DWS | •      |             |        |       |          | ul Custon | 0 Options |         |       | Add  |

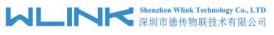

Table 3-15 "PPTP/L2TP Basic" Instruction

| parameter      | Instruction                         |
|----------------|-------------------------------------|
| On             | VPN enable                          |
| Protocol       | VPN Mode for PPTP and L2TP          |
| Name           | VPN Tunnel name                     |
| Server Address | VPN Server IP address.              |
| User name      | As the configuration requested.     |
| Password       | As the configuration requested.     |
| Firewall       | Firewall For VPN Tunnel             |
| Local IP       | Defined Local IP address for tunnel |

#### Table 3-16 "L2TP Advanced" Instruction

| On                 | L2TP Advanced enable                                         |  |
|--------------------|--------------------------------------------------------------|--|
| Name               | L2TP Tunnel name                                             |  |
| Accept DNS         | As the configuration requested.                              |  |
| MTU                | MTU is 1450bytes as default                                  |  |
| MRU                | MRU is 1450bytes as default                                  |  |
| Tunnel Auth        | L2TP authentication Optional as the configuration requested. |  |
| Tunnel<br>Password | As the configuration requested.                              |  |
| Custom<br>Options  | As the configuration requested.                              |  |

| On            | PPTP Advanced enable            |
|---------------|---------------------------------|
| Name          | PPTP Tunnel name                |
| Accept DNS    | As the configuration requested. |
| MTU           | MTU is 1450bytes as default     |
| MRU           | MRU is 1450bytes as default     |
| MPPE          | As the configuration requested  |
| MPPE Stateful | As the configuration requested  |
| Customs       | As the configuration requested  |

#### Table 3-18 "SCHEDULE" Instruction

| On          | VPN SCHEDULE feature enable                           |
|-------------|-------------------------------------------------------|
| Name1       | VPN tunnel name                                       |
| Name2       | VPN tunnel name                                       |
| Policy      | Support VPN tunnel backup and failover modes optional |
| Description | As the configuration requested                        |

Step 2 Please click "save" to finish.

#### ---End

## 3.5.4 IPSec Setting

| Status           | IPSEC                                   |                            |                     | Router      |
|------------------|-----------------------------------------|----------------------------|---------------------|-------------|
| Basic Network    | IPSEC 1 IP                              | SEC 2                      |                     |             |
| WLAN             |                                         | Basic Setup Advanced Setup |                     |             |
| Advanced Network | Group Setup                             | Auvanced Setup             |                     |             |
| Firewall         | Enable IPSec                            |                            |                     |             |
| VPN Tunnel       | TRC E-ti                                |                            |                     |             |
| GRE              | IPSec Extensions                        | Normal <b>*</b>            |                     |             |
| VPN Client       | Local Security Gateway<br>Interface     | 3G Cellular 🔻              |                     |             |
| IPSec            |                                         |                            |                     |             |
| Administration   | Local Security Group<br>Subnet/Netmask  | 192.168.1.0/24             | ex. 192.168.1.0/24  |             |
| Debugging        | Local Security                          |                            |                     |             |
| Logout           | Firewalling                             |                            |                     |             |
|                  | Remote Security<br>Gateway IP/Domain    |                            |                     |             |
|                  | Remote Security Group<br>Subnet/Netmask | 10.0.0/24                  | ex. 192.168.88.0/24 |             |
|                  | Remote Security<br>Firewalling          | 80                         |                     |             |
|                  |                                         |                            |                     |             |
|                  |                                         |                            |                     |             |
|                  |                                         |                            |                     | Save Cancel |

#### 3.5.3.1 IPSec Group Setup

Step 1 Please click "IPSec> Group Setup" to check or modify the relevant parameter.

#### Shenzhen Wlink Technology Co., LTD 深圳市徳传物联技术有限公司

#### WL-R100 Series Router User Manual

| Status           | IPSEC                                   |             |                |                     | Router |
|------------------|-----------------------------------------|-------------|----------------|---------------------|--------|
| Basic Network    |                                         |             |                |                     |        |
| WLAN             |                                         | SEC 2       |                |                     |        |
| Advanced Network | Group Setup B                           | asic Setup  | Advanced Setup |                     |        |
| Firewall         | Enable IPSec                            |             |                |                     |        |
| VPN Tunnel       | IPSec Extensions                        | Normal      | *              |                     |        |
| GRE              |                                         | Normal      |                |                     |        |
| VPN Client       | Local Security Gateway<br>Interface     | 3G Cellular | •              |                     |        |
| IPSec            |                                         |             |                |                     |        |
| Administration   | Local Security Group<br>Subnet/Netmask  | 192.168.1.0 | )/24           | ex. 192.168.1.0/24  |        |
| Debugging        | Local Security                          |             |                |                     |        |
| Logout           | Firewalling                             | 196         |                |                     |        |
| Logon            | Remote Security<br>Gateway IP/Domain    |             |                |                     |        |
|                  | Remote Security Group<br>Subnet/Netmask | 10.0.0/24   |                | ex. 192.168.88.0/24 |        |
|                  | Remote Security<br>Firewalling          | 20          |                |                     |        |
|                  |                                         |             |                |                     |        |

Save Cancel

Table 3-1 " IPSec Group Setup" Instruction

| parameter                   | Instruction                                             |
|-----------------------------|---------------------------------------------------------|
| IPSec<br>Extensions         | Support Standard IPSec, GRE over IPSec, L2TP over IPSec |
| Local Security<br>Interface | Defined the IPSec security interface                    |
| Local<br>Subnet/Mask        | IPSec local subnet and mask.                            |
| Local Firewall              | Forwarding-firewalling for Local subnet                 |
| Remote<br>IP/Domain         | IPsec peer IP address/domain name.                      |
| Remote<br>Subnet/Mask       | IPSec remote subnet and mask.                           |
| Remote<br>Firewall          | Forwarding-firewalling for Remote subnet                |

Step 2 Please click "save" to finish.

#### 3.5.3.2 IPSec Basic Setup

Step 1 Please click "IPSec >Basic Setup " to check or modify the relevant parameter.

# 

#### WL-R100 Series Router User Manual

| Status           | IPSEC                  |                                 | Router |
|------------------|------------------------|---------------------------------|--------|
| Basic Network    | TROCOL                 |                                 |        |
| WLAN             |                        | SEC 2 asic Setup Advanced Setup |        |
| Advanced Network | Group Setup            | Advanceu Setup                  |        |
| Firewall         | Keying Mode            | IKE with Preshared Key 🔻        |        |
| VPN Tunnel       | Phase 1 DH Group       | Group 2 - modp1024 V            |        |
| GRE              |                        |                                 |        |
| VPN Client       | Phase 1 Encryption     | 3DES (168-bit) 🔻                |        |
| IPSec            | Phase 1 Authentication | MD5 HMAC (96-bit)               |        |
| Administration   | Phase 1 SA Life Time   | 28800 seconds                   |        |
| Debugging        |                        |                                 |        |
| Logout           | Phase 2 DH Group       | Group 2 - modp1024 🔻            |        |
|                  | Phase 2 Encryption     | 3DES (168-bit) 🔻                |        |
|                  | Phase 2 Authentication | MD5 HMAC (96-bit)               |        |
|                  | Phase 2 SA Life Time   | 3600 seconds                    |        |
|                  | Preshared Key          |                                 |        |
|                  |                        |                                 |        |
|                  |                        |                                 |        |

Save Cancel

Table 3-2 " IPSec Basic Setup" Instruction

| parameter                 | Instruction                                                                          |
|---------------------------|--------------------------------------------------------------------------------------|
| Keying Mode               | IKE preshared key                                                                    |
| Phase 1 DH<br>Group       | Select Group1, Group2, Group5 from list. It must be matched to remote IPSec setting. |
| Phase 1<br>Encryption     | Support 3DES, AES-128, AES-192, AES-256                                              |
| Phase 1<br>Authentication | Support HASH MD5 and SHA                                                             |
| Phase 1 SA<br>Life Time   | IPSec Phase 1 SA lifetime                                                            |
| Phase 2 DH<br>Group       | Select Group1, Group2, Group5 from list. It must be matched to remote IPSec setting. |
| Phase 2<br>Encryption     | Support 3DES, AES-128, AES-192, AES-256                                              |
| Phase 2<br>Authentication | Support HASH MD5 and SHA                                                             |
| Phase 2 SA<br>Life Time   | IPSec Phase 2 SA lifetime                                                            |
| Preshared Key             | Preshared Key                                                                        |

Step 2 Please click "save" to finish.

## 3.5.3.3 IPSec Advanced Setup

Step 1 Please click "IPSec >Advanced Setup " to check or modify the relevant parameter.

| IPSEC                               |                                                                                                    |                                                                                                    |
|-------------------------------------|----------------------------------------------------------------------------------------------------|----------------------------------------------------------------------------------------------------|
| TIPETO 1                            | IDCCC 2                                                                                                    |                                                                                                    |
|                                     |                                                                                                    |                                                                                                    |
| Group Setup                         | Basic Setup Advanced Setup                                                                                                    |                                                                                                    |
| Aggressive Mode                     |                                                                                                    |                                                                                                    |
|                                     |                                                                                                    |                                                                                                    |
| Compress(IP Payload<br>Compression) |                                                                                                    |                                                                                                    |
|                                     |                                                                                                    |                                                                                                    |
| Detection(DPD)                      |                                                                                                    |                                                                                                    |
| ICMP Check                          |                                                                                                    |                                                                                                    |
| IPSec Custom Options<br>1           |                                                                                                    |                                                                                                    |
| IPSec Custom Options<br>2           |                                                                                                    |                                                                                                    |
| IPSec Custom Options<br>3           |                                                                                                    |                                                                                                    |
| IPSec Custom Options<br>4           |                                                                                                    |                                                                                                    |
|                                     | IPSEC 1         Group Setup         Aggressive Mode         Compress(IP Payload         Compress(IP Dayload         Dead Peer         Detection(DPD)         ICMP Check         IPSec Custom Options         1         IPSec Custom Options         2         IPSec Custom Options         3 | IPSEC 1       IPSEC 2         Group Setup       Basic Setup       Advanced Setup         Aggressive Mode |

Save Cancel

Table 3-3 " IPSec Advanced Setup" Instruction

| parameter               | Instruction                                   |
|-------------------------|-----------------------------------------------|
| Aggressive<br>Mode      | Default for main mode                         |
| ID Payload<br>Compress  | Enable ID Payload compress                    |
| DPD                     | To enable DPD service                         |
| ICMP                    | ICMP Check for IPSec tunnel                   |
| IPSec Custom<br>Options | IPSec advanced setting such as left/right ID. |

Step 2 Please click "save" to finish.

----End

# **3.6** Administration

## 3.6.1 Identification Setting

Step 1 Please click "Administrator> Identification" to enter the GUI, you may modify the router name, Host name and Domain name according to self-requirement.

|  | enzhen Wlink Technology Co., LTD<br>圳市德传物联技术有限公司 |
|--|--------------------------------------------------|
|--|--------------------------------------------------|

| Status           | Router Identifi | ication |
|------------------|-----------------|---------|
| Basic Network    |                 |         |
| Advanced Network | Router Name     | Router  |
| Firewall         | Hostname        | Router  |
| VPN Tunnel       |                 | Norce   |
| Administration   | Domain Name     |         |
| Identification   |                 |         |
| Time             |                 |         |
| Admin Access     |                 |         |
| Scheduler Reboot |                 |         |
| SNMP             |                 |         |
| M2M Settings     |                 |         |
| Configuration    |                 |         |
| Logging          |                 |         |
| Upgrade          |                 |         |
| Reboot           |                 |         |
| Debugging        |                 |         |
| Logout           |                 |         |

Save Cancel

Router

Figure 3-1 Router Identification GUI

| Table 3-1 | "Router | Identification" | Instruction |
|-----------|---------|-----------------|-------------|
|           | rtoutor | achanoadori     | moulon      |

| Parameter   | Instruction                                                                                                    |
|-------------|----------------------------------------------------------------------------------------------------|
| Router name | Default is router, can be set maximum 32 character                                                                              |
| Host name   | Default is router, can be set maximum 32 character                                                                              |
| Domain name | Default is empty, support maximum up to 32 character, it is<br>the domain of WAN, no need to configure for most<br>application. |

Step 2 Please click "save" to finish

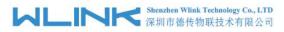

# **3.6.2** Time Setting

Step 1 Please click "Administrator> time" to check or modify the relevant parameter.

| Status           | Time                                |                                                                     | Route       |
|------------------|-------------------------------------|---------------------------------------------------------------------|-------------|
| Basic Network    |                                     |                                                                     |             |
| Advanced Network | Router Time                         | Sat, 01 Jan 2000 09:03:52 +0800 Clock Sync.                         |             |
| Firewall         | Kouter fille                        | Sat 01 Jan 2000 09.05.52 +0800 Clock Sync.                          |             |
| VPN Tunnel       | Time Zone                           | UTC+08:00 China, Hong Kong, Western Australia, Singapore, Taiwan 🔻  |             |
| Administration   |                                     | o ic+oc.oo china, Hong Kong, Western Australia, Singapore, Taiwan 🔹 |             |
| Identification   | Auto Daylight Savings<br>Time       | 2                                                                   |             |
| Time             |                                     |                                                                     |             |
| Admin Access     | Auto Update Time                    | Every 4 Hours 🔻                                                     |             |
| Scheduler Reboot | Physics of the second second second |                                                                     |             |
| SNMP             | Trigger Connect On<br>Demand        |                                                                     |             |
| M2M Settings     | NTP Time Server                     | Asia 🔻                                                              |             |
| Configuration    | NTP Time Server                     |                                                                     |             |
| Logging          |                                     | 0.asia.pool.ntp.org, 1.asia.pool.ntp.org 2.asia.pool.ntp.org        |             |
| Upgrade          |                                     |                                                                     |             |
| Reboot           |                                     |                                                                     |             |
| ebugging         |                                     |                                                                     |             |
|                  |                                     |                                                                     |             |
| .ogout           |                                     |                                                                     |             |
|                  |                                     |                                                                     |             |
|                  |                                     |                                                                     | Save Cancel |
|                  |                                     |                                                                     | Save        |
|                  |                                     |                                                                     |             |
|                  |                                     |                                                                     |             |
|                  |                                     | Figure 3-1 System Configuration GUI                                 |             |

OCAUTION If the device is online but time update is fail, please try other NTP Time Server.

Step 2 Please click "save to finish.

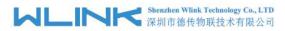

# 3.6.3 Admin Access Setting

Step 1 Please click "Administrator>Admin" to check and modify relevant parameter.

In this page, you can configure the basic web parameter, make it more convenient for usage. Please note the "password" is the router system account password.

| Status           | WebAccess             | Router            |
|------------------|-----------------------|-------------------|
| Basic Network    |                       |                   |
| Advanced Network | Local Access          | НТТР 🔻            |
| Firewall         |                       |                   |
| VPN Tunnel       | HTTP Access Port      | 80                |
| Administration   | Remote Access         | Disabled <b>•</b> |
| Identification   | Allow Wireless Access |                   |
| Time             |                       |                   |
| Admin Access     | Open Menus            |                   |
| Scheduler Reboot | Status                |                   |
| SNMP             | Basic Network         |                   |
| M2M Settings     | Firewall              |                   |
| Configuration    |                       | —                 |
| Logging          | VPN Tunnel            |                   |
| Upgrade          | Advanced Network      |                   |
| Reboot           | Administration        | 0                 |
| Debugging        | Debugging             |                   |
| Logout           |                       |                   |
|                  | Password              |                   |
|                  | Password              | ********          |
|                  | (re-enter to confirm) | ••••••            |

Figure 3-1 Admin Setting GUI

Step 2 Please click save iron to finish the setting

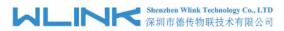

# 3.6.4 Schedule Reboot Setting

Step 1 Please click "Administrator>Schedule Reboot" to check and modify relevant parameter.

| Status           | Scheduler Re | boot                                                 | Router |
|------------------|--------------|------------------------------------------------------|--------|
| Basic Network    |              |                                                      |        |
| Advanced Network | Enabled      |                                                      |        |
| Firewall         | Time         | 1:00 AM                                              |        |
| /PN Tunnel       |              |                                                      |        |
| Administration   | Days         | 🖉 Sun 🦉 Mon 🖉 Tue 🦉 Wed 🧭 Thu 🦿 Fri 🖉 Sat 🖉 Everyday |        |
| Identification   |              |                                                      |        |
| Time             |              |                                                      |        |
| Admin Access     |              |                                                      |        |
| Scheduler Reboot |              |                                                      |        |
| SNMP             |              |                                                      |        |
| M2M Settings     |              |                                                      |        |
| Configuration    |              |                                                      |        |
| Logging          |              |                                                      |        |
| Jpgrade          |              |                                                      |        |
| Reboot           |              |                                                      |        |
| ebugging         |              |                                                      |        |
| ogout            |              |                                                      |        |
|                  |              | Save                                                 | Cancel |

Figure 3-1 Scheduler Reboot Setting GUI

Step 2 Please click save iron to finish the setting

----End

## 3.6.5 SNMP Setting

Step 1 Please click "Administrator>SNMP" to check and modify relevant parameter.

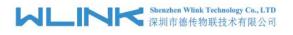

| Status           | SNMP Settings                |                                                                | Router |
|------------------|------------------------------|----------------------------------------------------------------|--------|
| Basic Network    |                              |                                                                |        |
| Advanced Network | Enable SNMP                  |                                                                |        |
| Firewall         |                              |                                                                |        |
| VPN Tunnel       | Port                         | 161                                                            |        |
| Administration   |                              |                                                                |        |
| Identification   | Remote Access                |                                                                |        |
| Time             | Allowed Remote<br>IP Address |                                                                |        |
| Admin Access     | IP Address                   | (optional; ex: "1.1.1.1", "1.1.1.0/24", "1.1.1.1 - 2.2.2.2" ") |        |
| Scheduler Reboot | Location                     | router                                                         |        |
| SNMP             | Location                     |                                                                |        |
| M2M Settings     | Contact                      | admin@router                                                   |        |
| Configuration    | RO Community                 | rocommunity                                                    |        |
| Logging          |                              |                                                                |        |
| Upgrade          |                              |                                                                |        |
| Reboot           |                              |                                                                |        |
| Debugging        |                              |                                                                |        |
| Logout           |                              |                                                                |        |
|                  |                              |                                                                |        |

Save Cancel

Figure 3-1 SNMP Setting GUI

Step 2 Please click save iron to finish the setting

----End

## 3.6.6 M2M Access Setting

### (Apply to M2M management platform installation application only)

Step 1 Please click "Administrator>M2M Access" to check and modify relevant parameter.

| Status           | m2m              | F                  | Router |
|------------------|------------------|--------------------|--------|
| Basic Network    |                  |                    |        |
| Advanced Network | M2M Enabled      |                    |        |
| Firewall         | Fail Action      | Restart M2M        |        |
| VPN Tunnel       |                  | Restart MZM        |        |
| Administration   | Device ID        |                    |        |
| Identification   |                  |                    |        |
| Time             | M2M Server/Port  |                    |        |
| Admin Access     | Heartbeat Intval | 10 (seconds)       |        |
| Scheduler Reboot | Heartbeat Retry  | 10 (Range:10-1000) |        |
| SNMP             |                  |                    |        |
| M2M Settings     |                  |                    |        |
| Configuration    |                  |                    |        |
| Logging          |                  |                    |        |
| Upgrade          |                  |                    |        |
| Reboot           |                  |                    |        |
| Debugging        |                  |                    |        |
| Logout           |                  |                    |        |
|                  |                  | Save               | ncel   |

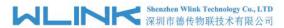

Figure 3-1 M2M Access Setting GUI

Step 2 Please click save iron to finish the setting

----End

## 3.6.7 Configuration Setting

Step 1 Please click "Administration> Configuration " to do the backup setting

|                  |                                                                   | outer |
|------------------|-------------------------------------------------------------------|-------|
| Status           | Backup Configuration                                              |       |
| Basic Network    | Router_Router-4223_m06502d .cfg Backup                            |       |
| Advanced Network | Link                                                              |       |
| Firewall         |                                                                   |       |
| VPN Tunnel       |                                                                   |       |
| Administration   | Restore Configuration                                             |       |
| Identification   |                                                                   |       |
| Time             | Select the configuration file to restore:<br>选择文件 未选择任何文件 Restore |       |
| Admin Access     | <u>这件文件</u> 小这件证例文件 Restore                                       |       |
| Scheduler Reboot |                                                                   |       |
| SNMP             | Destant Default Configuration                                     |       |
| M2M Settings     | Restore Default Configuration                                     |       |
| Configuration    | Select V Save                                                     |       |
| Logging          |                                                                   |       |
| Upgrade          |                                                                   |       |
| Reboot           |                                                                   |       |
| Debugging        | Total / Free NVRAM: 32.00 KB / 14.11 KB (44.10%)                  |       |
| Logout           |                                                                   |       |

Figure 3-1 Backup and Restore Configuration GUI

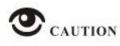

Restore Default would lose all configuration information, please be careful.

Step 2 After setting the backup and restore configuration. The system will reboot automatically.

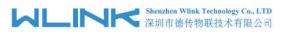

# 3.6.8 Logging Setting

Step 1 Please click "Administrator> Logging" to start the configuration, you can set the file path to save the log (Local or remote sever).

| Status           | Syslog               |                                            | Router |
|------------------|----------------------|--------------------------------------------|--------|
| Basic Network    |                      |                                            |        |
| Advanced Network | Log Internally       | 2                                          |        |
| Firewall         | Log To Remote System |                                            |        |
| VPN Tunnel       |                      |                                            |        |
| Administration   | Generate Marker      | Every 1 Hour                               |        |
| Identification   | Limit                | 60 (messages per minute / 0 for unlimited) |        |
| Time             |                      |                                            |        |
| Admin Access     |                      |                                            |        |
| Scheduler Reboot |                      |                                            |        |
| SNMP             |                      |                                            |        |
| M2M Settings     |                      |                                            |        |
| Configuration    |                      |                                            |        |
| Logging          |                      |                                            |        |
| Upgrade          |                      |                                            |        |
| Reboot           |                      |                                            |        |
| Debugging        |                      |                                            |        |
| Logout           |                      |                                            |        |
|                  |                      | Save Ca                                    | ancel  |

Figure 3-1 System log Setting GUI

Step 2 After configure, please click "Save" to finish.

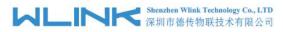

# **3.6.9 Firmware upgrade**

Step 1 Please click "Administrator>firmware upgrade" to open upgrade firmware tab.

| Status           | Upgrade Firmware                                                           | Route |
|------------------|----------------------------------------------------------------------------|-------|
| Basic Network    | Select the file to use:                                                    |       |
| Advanced Network | Select the ne to use:<br>选择文件 未选择任何文件 Upgrade                              |       |
| Firewall         |                                                                            |       |
| VPN Tunnel       | After flashing, erase all data in NVRAM memory                             |       |
| Administration   | Current Version: Router-4.2.2.3-160329-114644                              |       |
| Identification   | Free Memory: 53.52 MB (aprox. size that can be buffered completely in RAM) |       |
| Time             |                                                                            |       |
| Admin Access     |                                                                            |       |
| Scheduler Reboot |                                                                            |       |
| SNMP             |                                                                            |       |
| M2M Settings     |                                                                            |       |
| Configuration    |                                                                            |       |
| Logging          |                                                                            |       |
| Upgrade          |                                                                            |       |
| Reboot           |                                                                            |       |
| Debugging        |                                                                            |       |
| Logout           |                                                                            |       |

Figure 3-1 Firmware Upgrade GUI

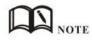

When upgrading, please don't cut off the power.

## 3.6.10 System Reboot

- Step 2 Please click "Administrator>Reboot" to restart the router. System will popup dialog to remind "Yes" or "NO" before the next step.
- Step 3 If choose "yes", the system will restart, all relevant update configuration will be effective after reboot.

----End

# 3.7 Debugging Setting

## 3.7.1 Logs Setting

Step 1 Please click "Debugging>Logs" to check and modify relevant parameter.

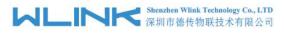

| Status           | Router                                                                                                    |
|------------------|----------------------------------------------------------------------------------------------------|
| Basic Network    | View                                                                                                    |
| Advanced Network | A REAL PROPERTY AND A REAL PROPERTY AND |
| Firewall         | Download Log File                                                                                                    |
| VPN Tunnel       | Find                                                                                                    |
| Administration   |                                                                                                    |
| Debugging        | » Logging Configuration                                                                                                    |
| Logs             |                                                                                                    |
| Ping             |                                                                                                    |
| Trace Route      |                                                                                                    |
| Logout           |                                                                                                    |

Figure 3-1 Logs GUI

Step 2 After configure, please click "Save" to finish.

----End

## 3.7.2 Ping Setting

Step 1 Please click "Debugging>Logs" to check and modify relevant parameter.

|                  |             |          |         |          |     |          | Router   |
|------------------|-------------|----------|---------|----------|-----|----------|----------|
| Status           | Ping        |          |         |          |     |          |          |
| Basic Network    |             |          |         |          |     |          |          |
| Advanced Network | IP Address  | baidu.co | om      | Ping     |     |          |          |
| Firewall         | Ping Count  | 10       |         |          |     |          |          |
| VPN Tunnel       | 1           |          |         |          |     |          |          |
| Administration   | Packet Size | 56       | (bytes) |          |     |          |          |
| Debugging        |             |          |         |          |     |          |          |
| Logs             |             |          |         |          |     |          |          |
| Ping             | Seq Address |          |         | RX Bytes | TTL | RTT (ms) | +/- (ms) |
| Trace Route      |             |          |         |          |     |          |          |
| Logout           |             |          |         |          |     |          |          |

Figure 3-1 Ping GUI

Step 2 After configure, please click "Save" to finish.

----End

## 3.7.3 Trace Setting

Step 1 Please click "Debugging>Trace" to check and modify relevant parameter.

| Status           | Trace Route       |    |                   |       |          |          |          | Ro  | outer           |
|------------------|-------------------|----|-------------------|-------|----------|----------|----------|-----|-----------------|
| Basic Network    |                   |    |                   |       |          |          |          |     |                 |
| Advanced Network | IP Address        |    |                   | Trace |          |          |          |     |                 |
| Firewall         | Maximum Hops      | 20 |                   |       |          |          |          |     |                 |
| VPN Tunnel       |                   |    | -                 |       |          |          |          |     |                 |
| Administration   | Maximum Wait Time | 3  | (seconds per hop) |       |          |          |          |     |                 |
| Debugging        |                   |    |                   |       |          |          |          |     |                 |
| Logs             |                   |    |                   |       |          |          |          |     |                 |
| Ping             | Hop Address       |    |                   |       | min (ms) | max (ms) | avg (ms) | +/- | (ns)            |
| Trace Route      |                   |    |                   |       |          |          |          |     | Common Common ( |
| Logout           |                   |    |                   |       |          |          |          |     |                 |

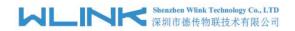

Figure 3-1 Trace GUI

Step 2 After configure, please click "Save" to finish.

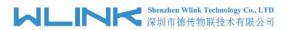

# 3.8 "RST" Button for Restore Factory Setting

If you couldn't enter web interface for other reasons, you can also use this way. For R100 Series, "RST" button is on the left or Ethernet port, for R100 Series, the button is on the left of NET light. This button can be used when the router is in use or when the router is turned on.

Press the "RST" button and keep more than 8 seconds till the NET light stopping blink. The system will be restored to factory.

| Parameter       | Default setting |
|-----------------|-----------------|
| LAN IP          | 192.168.1.1     |
| LAN Subnet Mask | 255.255.255.0   |
| DHCP server     | Enable          |
| User Name       | admin           |
| Password        | admin           |

#### Table 3-1 System Default Instruction

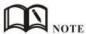

After reboot, the previous configuration would be deleted and restore to factory settings.

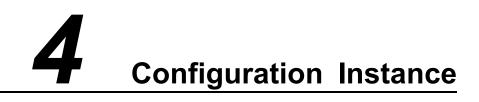

This chapter is mainly for configured test case, there would be some difference between the scheme and real object. But the difference doesn't have any influence to products performance.

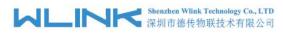

# 4.1 Port Forwarding

1) The router online and got a public IP address 14.27.85.41

Note: It's based on SIM card carrier

2) The PC is connected to router and got IP address 192.168.1.36

| Status           | System Status                                                                                                    |                                                                                                    |                                                                                                    |                                                                                                    |
|------------------|----------------------------------------------------------------------------------------------------|----------------------------------------------------------------------------------------------------|----------------------------------------------------------------------------------------------------|----------------------------------------------------------------------------------------------------|
| Overview         |                                                                                                    |                                                                                                    |                                                                                                    |                                                                                                    |
| VPN              | Router Name                                                                                                    | Router                                                                                                    |                                                                                                    |                                                                                                    |
| LAN              | Hardware Version                                                                                                    | C11-D20                                                                                                    |                                                                                                    |                                                                                                    |
| Device List      | Firmware Version                                                                                                    | Router-4.3.4.1                                                                                                    |                                                                                                    |                                                                                                    |
| Basic Network    | Router Time                                                                                                    | Thu, 22 Jun 2017 14:33:33 +0800 Clo                                                                                | ck Sync.                                                                                                    |                                                                                                    |
| WLAN             | Uptime                                                                                                    | 00:24:56                                                                                                    |                                                                                                    |                                                                                                    |
| Advanced Network | Total / Free Memory                                                                                                    | 60.05 мв / 48.55 мв (80.84%)                                                                                       | Network Connection Deta                                                                                                    | ails 🗙 🗙                                                                                                    |
| Firewall         |                                                                                                    |                                                                                                    | Network Connection Details                                                                                                    |                                                                                                    |
| VPN Tunnel       | Internet Status                                                                                                    |                                                                                                    | Property                                                                                                    | Value                                                                                                    |
| Administration   | Internet Status                                                                                                    |                                                                                                    | Connection-specific DN                                                                                                    |                                                                                                    |
| Debugging        | Connection Type<br>MAC Address<br>Modem Type<br>Modem IMEI<br>Modem Status<br>Cellular ISP<br>Cellular Network<br>USIM Status<br>CSQ<br>IP Address<br>Subnet Mask<br>Gateway | Cellular Network<br>00:00:4C:4C:4B:02<br>3G-MC2716:CDMA 1x/CDMA 2000<br>0x8044E8E3<br>Ready<br>EVDO<br>Ready<br>30 | Description<br>Physical Address<br>DHCP Enabled<br>IPv4 Address<br>IPv4 Subnet Mask<br>Lease Obtained<br>Lease Expires<br>IPv4 Default Gateway<br>IPv4 DHCP Server<br>IPv4 DHCP Server<br>IPv4 UHCP Server<br>IPv4 UHCP Server<br>IPv4 WINS Server<br>NetBIOS over Topip En<br>Link-local IPv6 Address<br>IPv6 Default Gateway<br>IPv6 DNS Server | Intel(R) Ethemet Connection (3) I218-V<br>50-78-9D-C3-9A-22<br>Yes<br>192.168.1.36<br>255.255.255.0<br>22 June 2017 14:11:07<br>23 June 2017 14:11:07<br>192.168.1.1<br>192.168.1.1<br>192.168.1.1<br>Yes<br>fe80::4dc:db8c:21dd:4323%14 |
|                  | DNS<br>Connection Status<br>Connection Uptime                                                                                                    | 202.96.128.86:53, 202.96.134.133:53<br>Connected<br>00:23:55                                                       |                                                                                                    | Close                                                                                                    |

#### 3) Configuration

| Status                                                                                                    | Po    | rtForm                             | arding                                                                             |                                                                   |                                              |                                           |                                                                                                    |     |
|----------------------------------------------------------------------------------------------------|-------|------------------------------------|------------------------------------------------------------------------------------|-------------------------------------------------------------------|----------------------------------------------|-------------------------------------------|----------------------------------------------------------------------------------------------------|-----|
| Basic Network                                                                                                    | 0.0   | Protocol                           | Src Address                                                                        | Ext Ports                                                         | Int Port                                     | Int Address                               | Description                                                                                         |     |
| WLAN                                                                                                    |       | TCP                                | Sic Address                                                                        | 443                                                               | 443                                          | 192,168,1,36                              | test                                                                                                |     |
| Advanced Network                                                                                                    | On    | TCP                                |                                                                                    | 554                                                               | 554                                          | 192.168.1.36                              | test                                                                                                |     |
| Port Forwarding                                                                                                    | On    | TCP                                |                                                                                    | 88                                                                | 88                                           | 192.168.1.36                              | test                                                                                                | ×   |
| Port Redirecting                                                                                                    | On    | TCP                                |                                                                                    | 81                                                                | 81                                           | 192.168.1.36                              | test                                                                                                |     |
| DMZ                                                                                                    |       | TCP                                | •                                                                                  |                                                                   |                                              |                                           |                                                                                                    |     |
| IP Passthrough                                                                                                    |       |                                    |                                                                                    |                                                                   |                                              |                                           |                                                                                                    | Add |
|                                                                                                    | 1.1.1 |                                    |                                                                                    |                                                                   |                                              |                                           |                                                                                                    |     |
| Triggered<br>Captive Portal<br>Serial App.<br>UPnP/NAT-PMP                                                          |       | Ext Port<br>Int Port               | s - The ports to be f                                                              | orwarded, as seen<br>estination port insi                         | from the Wide the LAN.                       | AN. ex: "2345", "2<br>If blank, the desti | .2.3.4 - 2.3.4.5", "1.2.3.0/24<br>200,300", "200-300,400".<br>nation port is the same as <i>Ext</i> |     |
| Captive Portal<br>Serial App.                                                                                       | :     | Ext Port<br>Int Port<br>entry is s | s - The ports to be f<br>(optional) The de                                         | orwarded, as seen<br>estination port insi<br>rarding to a differe | from the W<br>ide the LAN.<br>ent internal p | AN. ex: "2345", "2<br>If blank, the desti | 200,300", "200-300,400".                                                                            |     |
| Captive Portal<br>Serial App.<br>UPnP/NAT-PMP<br>Bandwidth Control                                                  | :     | Ext Port<br>Int Port<br>entry is s | <ul> <li>The ports to be f<br/>(optional) The de<br/>upported when forw</li> </ul> | orwarded, as seen<br>estination port insi<br>rarding to a differe | from the W<br>ide the LAN.<br>ent internal p | AN. ex: "2345", "2<br>If blank, the desti | 200,300", "200-300,400".                                                                            |     |
| Captive Portal<br>Serial App.<br>UPnP/NAT-PMP<br>Bandwidth Control<br>VRRP<br>Static DHCP                           | :     | Ext Port<br>Int Port<br>entry is s | <ul> <li>The ports to be f<br/>(optional) The de<br/>upported when forw</li> </ul> | orwarded, as seen<br>estination port insi<br>rarding to a differe | from the W<br>ide the LAN.<br>ent internal p | AN. ex: "2345", "2<br>If blank, the desti | 200,300", "200-300,400".                                                                            |     |
| Captive Portal<br>Serial App,<br>UPnP/NAT-PMP<br>Bandwidth Control<br>VRRP<br>Static DHCP<br>Firewall               | :     | Ext Port<br>Int Port<br>entry is s | <ul> <li>The ports to be f<br/>(optional) The de<br/>upported when forw</li> </ul> | orwarded, as seen<br>estination port insi<br>rarding to a differe | from the W<br>ide the LAN.<br>ent internal p | AN. ex: "2345", "2<br>If blank, the desti | 200,300", "200-300,400".                                                                            |     |
| Captive Portal<br>Serial App.<br>UPnP/NAT-PMP<br>Bandwidth Control<br>VRRP<br>Static DHCP<br>Firewall<br>VPN Tunnel | :     | Ext Port<br>Int Port<br>entry is s | <ul> <li>The ports to be f<br/>(optional) The de<br/>upported when forw</li> </ul> | orwarded, as seen<br>estination port insi<br>rarding to a differe | from the W<br>ide the LAN.<br>ent internal p | AN. ex: "2345", "2<br>If blank, the desti | 200,300", "200-300,400".                                                                            |     |
| Captive Portal<br>Serial App.<br>UPnP/NAT-PMP<br>Bandwidth Control<br>VRRP                                          | :     | Ext Port<br>Int Port<br>entry is s | <ul> <li>The ports to be f<br/>(optional) The de<br/>upported when forw</li> </ul> | orwarded, as seen<br>estination port insi<br>rarding to a differe | from the W<br>ide the LAN.<br>ent internal p | AN. ex: "2345", "2<br>If blank, the desti | 200,300", "200-300,400".                                                                            |     |

Save Cancel

4) The PC can be accessed via 14.27.85.41:443 over Internet

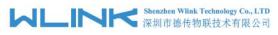

# 4.2 IP Passthrough

1) The router online

|                  | Custom Chatra                          | ,                                           | Router |
|------------------|----------------------------------------|---------------------------------------------|--------|
| Status           | System Status                          |                                             |        |
| Overview         | a harmonia and                         |                                             |        |
| VPN              | Router Name                            | Router                                      |        |
| LAN              | Hardware Version                       |                                             |        |
| Device List      | Firmware Version                       | Router-4.3.4.4                              |        |
| Basic Network    | Router Time                            | Thu, 24 Jan 2019 14:48:02 +0800 Clock Sync. |        |
| WLAN             | Uptime                                 | 00:02:24                                    |        |
| Advanced Network | Total / Free Memory                    | 60.05 MB / 48.04 MB (79.99%)                |        |
| Firewall         |                                        |                                             |        |
| VPN Tunnel       | Internet Status                        |                                             |        |
| Administration   | Connection Turns                       | Cellular Network                            |        |
| Debugging        | Connection Type<br>Modem Type          | EC25:LTE/WCDMA                              |        |
|                  | Modem IMEI                             | 861107038587730                             |        |
| Logout           | Modem Status                           | Ready                                       |        |
|                  | Cellular ISP                           | "CHN-UNICOM"                                |        |
|                  | Cellular Network                       | LTE                                         |        |
|                  | USIM Selected                          | USIM Card 1 Running                         |        |
|                  | USIM Status                            | Ready                                       |        |
|                  | CSQ                                    | 21                                          |        |
|                  | IP Address                             | 10.80.50.191                                |        |
|                  | Subnet Mask                            | 255.255.255.128                             |        |
|                  | Gateway                                | 10.80.50.192                                |        |
|                  | DNS                                    | 120.80.80:53, 221.5.88.88:53                |        |
|                  |                                        |                                             |        |
|                  | Connection Uptime                      | 00:00:00                                    |        |
|                  |                                        |                                             |        |
|                  | Connection Status<br>Connection Uptime | Connected<br>00:00:00                       |        |

### 2) Configure IP passthrough destination MAC address (PC Ethernet MAC)

| Status            | IP Passthroug | h                 | 🖗 Ethernet Status                         |                                           | >                  |
|-------------------|---------------|-------------------|-------------------------------------------|-------------------------------------------|--------------------|
| Basic Network     | Enabled       |                   | General                                   |                                           |                    |
| WAN               |               |                   | Connection                                |                                           |                    |
| Cellular          | MAC Address   | 50:7B:9D:C3:9A:22 | IPv4 Connectivity:                        |                                           | Internet           |
| LAN               | Gateway       |                   | IPv6 Connectivity:                        | Nor                                       | network access     |
| DDNS              |               |                   |                                           |                                           |                    |
| Routing           |               |                   | Network Connection Deta                   | ails                                      | >                  |
| WLAN              |               |                   | Network Connection Details                |                                           |                    |
| Advanced Network  |               |                   |                                           |                                           |                    |
| Port Forwarding   |               |                   | Property                                  | Value                                     |                    |
| Port Redirecting  |               |                   | Connection-specific DN                    |                                           |                    |
| DMZ               |               |                   | Description<br>Physical Address           | Intel(R) Ethemet Con<br>50-7B-9D-C3-9A-22 | nection (3) I218-V |
| IP Passthrough    |               |                   | DHCP Enabled                              | No                                        | 1                  |
| Triggered         |               |                   | IPv4 Address                              | 192.168.10.110                            |                    |
| Captive Portal    |               |                   | IPv4 Subnet Mask                          | 255.255.255.0                             |                    |
| GPS               |               |                   | IPv4 Default Gateway                      | 192.168.10.1                              |                    |
| UPnP/NAT-PMP      |               |                   | IPv4 DNS Server                           | 192.168.10.1                              |                    |
| Bandwidth Control |               |                   | IPv4 WINS Server<br>NetBIOS over Tcpip En | No                                        |                    |
| VRRP              |               |                   | Link-local IPv6 Address                   | fe80::69ca:9764:1fe                       | 1.cbh1%20          |
|                   |               |                   | IPv6 Default Gateway                      |                                           |                    |
| Static DHCP       |               |                   | IPv6 DNS Server                           |                                           |                    |
| Firewall          |               |                   |                                           |                                           |                    |
| VPN Tunnel        |               |                   |                                           |                                           |                    |
| Administration    |               |                   |                                           |                                           |                    |
| Debugging         |               |                   |                                           |                                           |                    |
| Logout            |               |                   |                                           |                                           | Close              |

3) Set the PC to DHCP

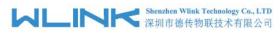

| Ethernet Status                                                                                     | Ethernet Properties                                                                                                    | Internet Protocol Version 4 (TCP/IPv4) Properties                                                                                                    |
|----------------------------------------------------------------------------------------------------|----------------------------------------------------------------------------------------------------|----------------------------------------------------------------------------------------------------|
| General                                                                                             | Networking Sharing                                                                                                    | General Alternate Configuration                                                                                                    |
| Connection<br>IPv4 Connectivity: Internet<br>IPv6 Connectivity: No network access                   | Connect using:                                                                                                    | You can get IP settings assigned automatically if your network supports<br>this capability. Otherwise, you need to ask your network administrator<br>for the appropriate IP settings. |
| Media State: Enabled<br>Duration: 05:11:32<br>Speed: 100.0 Mbps<br>Details                          | Co<br>This connection uses the following items:                                                                                                    | Sybnet mask:                                                                                                    |
| Activity Sent Received                                                                              | Microsoft Network Adapter Multiplexor Protoco     Microsoft LLDP Protocol Driver     Microsoft LLDP Protocol Version 6 (TCP/IPv6)     <                                                       | Olyge the following DNS server addresses:                                                                                                    |
| Bytes:         39,134,796         630,257,094           Properties         Disable         Diagnose | Install Uninstall Pro<br>Description<br>Transmission Control Protocol/Internet Protocol. The<br>wide area network protocol that provides communica<br>across diverse interconnected networks. | Preferred DNS server:                                                                                                    |
| Close                                                                                               | OK                                                                                                    | OK Cancel                                                                                                    |

#### 4) Check the Ethernet status and ping test

| Ethernet Status                                                                                                    | Network Connection Deta                                         | iils         | Command Prompt                                                                                                    |
|----------------------------------------------------------------------------------------------------|-----------------------------------------------------------------|--------------|----------------------------------------------------------------------------------------------------|
| ieneral                                                                                                    | Network Connection Details                                      |              | Microsoft Windows [Version 10.0.16299.547]<br>(c) 2017 Microsoft Corporation. All rights reserved.                                                                                                    |
| Connection<br>IPv4 Connectivity: Internet<br>IPv5 Connectivity: No network access<br>Media State: Enablee<br>Duration: 00:00:4<br>Speed: 1.0 Gbps<br>Details | Description<br>Physical Address<br>DHCP Enabled<br>IPv4 Address |              | C:\Users\Root>ping 8.8.8.8<br><sup>2</sup> pinging 8.8.8.8 with 32 bytes of data:<br>Reply from 8.8.8.8.8.1 bytes=32 time=121ms TTL=247<br>Reply from 8.8.8.8.8 bytes=32 time=591ms TTL=247<br>Reply from 8.8.8.8.8 bytes=32 time=591ms TTL=247<br>Reply from 8.8.8.8.8 bytes=32 time=297ms TTL=247<br>Ping statistics for 8.8.8.8:<br>Packets: Sent = 4, Received = 4, Lost = 0 (0% loss),<br>Approximate round trip times in milli-seconds:<br>Minimum = 121ms, Maximum = 591ms, Average = 336ms |
| Sent — Received<br>Bytes: 32,938,948   14,187,797<br>@Properties @Diagnose                                                                                   | IPv4 WINS Server<br>NetBIOS over Topip En                       | 120.80.80.80 | C:\Users\Root>ping 8.8.4.4<br>Pinging 8.8.4.4 with 32 bytes of data:<br>Reply from 8.8.4.4: bytes=32 time=57ms TTL=247<br>Reply from 8.8.4.4: bytes=32 time=82ms TTL=248<br>Reply from 8.8.4.4: bytes=32 time=152ms TTL=247<br>Reply from 8.8.4.4: bytes=32 time=152ms TTL=248                                                                                                    |
| Clos                                                                                                    | 2                                                               | с            | <sup>b</sup> Ping statistics for 8.8.4.4:<br>Packets: Sent = 4, Received = 4, Lost = 0 (0% loss),<br>Approximate round trip times in milli-seconds:<br>Minimum = 57ms, Maximum = 152ms, Average = 107ms                                                                                                    |

5) Set the PC Ethernet as DHCP to release the IP and access to router GUI again

#### Shenzhen Wlink Technology Co., LTD 深圳市徳传物联技术有限公司

#### WL-R100 Series Router User Manual

| tworking Sharing                                                                                                   |                                                                               |            | General                                                                                                    |                 |  |  |
|----------------------------------------------------------------------------------------------------|-------------------------------------------------------------------------------|------------|----------------------------------------------------------------------------------------------------|-----------------|--|--|
| Connect using:                                                                                                    | et Connection (3) 1218-1                                                      | /          | You can get IP settings assigned automatically if your network s<br>this capability. Otherwise, you need to ask your network admini<br>for the appropriate IP settings. |                 |  |  |
|                                                                                                    |                                                                               | Configure  | O <u>O</u> btain an IP address auto                                                                                                    | matically       |  |  |
|                                                                                                    | the following items:                                                          |            | O     Use the following IP addre                                                                                                    | ss:             |  |  |
| Client for Mi                                                                                                    | crosoft Networks<br>iter Sharing for Microsof                                 | Networks   | IP address:                                                                                                    | 192,168,1,2     |  |  |
| QoS Packet Scheduler     Internet Protocol Version 4 (TCP/IPv4)     Microsoft Network Adapter Multiplexor Protocol |                                                                               |            | Subnet mask: 255 . 255 . 255 . 0                                                                                                    |                 |  |  |
|                                                                                                    |                                                                               |            | Default gateway:                                                                                                    | ·····           |  |  |
|                                                                                                    | DP Protocol Driver<br>tocol Version 6 (TCP/IP                                 | v6) 🗸      | O Obtain DNS server address                                                                                                    | s automatically |  |  |
| <                                                                                                    |                                                                               | >          | • Use the following DNS serv                                                                                                    | ver addresses:  |  |  |
| Install                                                                                                    | Uninstall                                                                     | Properties | Preferred DNS server:                                                                                                    | · · · ·         |  |  |
| Description                                                                                                    |                                                                               |            | Alternate DNS server:                                                                                                    |                 |  |  |
| wide area network                                                                                                  | rol Protocol/Internet Pro<br>protocol that provides o<br>pronnected networks. |            | Validate settings upon exi                                                                                                    | it Advanced     |  |  |

# 4.3 GPS Settings

Step 1 Please click "Advanced Network> GPS" to view or modify the relevant parameter.

# 

#### WL-R100 Series Router User Manual

| Status            | GPS                 |             | Router  |
|-------------------|---------------------|-------------|---------|
| Basic Network     |                     |             |         |
| Advanced Network  | GPS Mode            | Client 🔻    |         |
| Port Forwarding   | Data Format         | M2M_FMT •   |         |
| Port Redirecting  |                     |             | : 40002 |
| DMZ               | Server IP/Port      | 192.168.1.2 | : 40002 |
| Triggered         |                     |             |         |
| Serial App.       | Heart-Beat Content  |             |         |
| GPS               | Heart-Beat Interval | 5 (seconds) |         |
| UPnP/NAT-PMP      |                     |             |         |
| Bandwidth Limiter |                     |             |         |
| VRRP              |                     |             |         |
| Static DHCP       |                     |             |         |
| Firewall          |                     |             |         |
| VPN Tunnel        |                     |             |         |
| Administration    |                     |             |         |
| Debugging         |                     |             |         |
| Logout            |                     |             |         |

Save Cancel

### Figure 4-5 GPS GUI

### Table 4-5 "GPS" Instruction

|                | Instruction                                                           |
|----------------|-----------------------------------------------------------------------|
| GPS Mode       | Enable/Disable                                                        |
| GPS Format     | NMEA and M2M_FMT(WLINK)                                               |
| Server IP/Port | GPS server IP and port                                                |
| Heart-Beat     | If choose M2M_FMT format, heart-beat ID will be packed into GPS data. |
| Interval       | GPS data transmit as the interval time.                               |

Step 1 Please click "save" to finis

Step 2 Connect the GPS antenna to router GPS interface

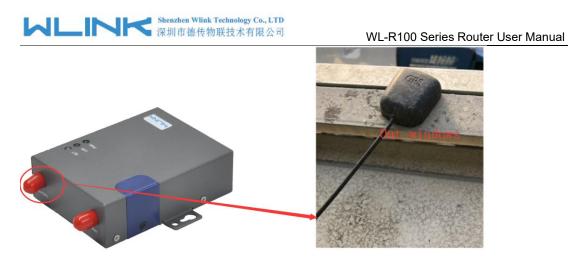

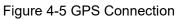

### Step 3 Check GPS Status

| Overview     Current     OK       VPN     Current     OK       LAN     System Type     GPS       GPS Status     Satellites Numbers     07       GPS Status     Satellites Clock     180321 - 092040.00       Device List     Positioning     2234,22737N - 11356.62888E       Basic Network     Google Map     View |  |
|----------------------------------------------------------------------------------------------------|--|
| Content     System Type     GPS       LAN     System Type     GPS       Satellites Numbers     07                                                                                                    |  |
| LAN         Satellites Numbers         07           GPS Status         Satellites Clock         180321 - 092040.00           Device List         Positioning         2234.22737N - 11356.62888E                                                                                                    |  |
| GP5 Status         Satellites Clock         180321 - 092040.00           Device List         Positioning         2234.22737N - 11356.62888E           Genole Man         View                                                                                                    |  |
| Google Man View                                                                                                    |  |
| asic Network Google Map View                                                                                                    |  |
|                                                                                                    |  |
| /LAN                                                                                                    |  |
| dvanced Network                                                                                                    |  |
| rewall                                                                                                    |  |
| PN Tunnel                                                                                                    |  |
| dministration                                                                                                    |  |
| ebugging                                                                                                    |  |
| ogout                                                                                                    |  |
|                                                                                                    |  |

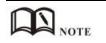

M2M\_FMT Format as below.

1. GPS data structure.

Router ID, gps\_date, gps\_time, gps\_use, gps\_latitude, gps\_NS, gps\_longitude, gps\_EW, gps\_speed, gps\_degrees, gps\_FS, gps\_HDOP, gps\_MSL

### 2. Example

0001\_R081850ac,150904,043215.0,06,2234.248130,N,11356.626179,E,0.0,91.5,1,1.2,9 7.5

3. GPS data description

| WLINK | Shenzhen Wlink Technology Co., LTD 深圳市德传物联技术有限公司 |
|-------|--------------------------------------------------|
|-------|--------------------------------------------------|

|              |               | ī德传物联技术有限      | 公司 WI              | L-R100 Series Router User Manual                                                                             |
|--------------|---------------|----------------|--------------------|----------------------------------------------------------------------------------------------------|
| Field<br>No. | Name          | Format         | Example            | Description                                                                                                  |
| 1            | Router ID     | String         | 0001_R081850<br>ac | 0001 customizable product<br>ID.<br>_R router indicator.<br>081850ac Last 8digits of<br>routers MAC address. |
| 2            | gps_date      | yymmdd         | 150904             | Date in year,month,day                                                                                       |
| 3            | gps_time      | hhmmss.ss<br>s | 043215.0           | UTC Time, Time of position fix.                                                                              |
| 4            | gps_use       | numeric        | 06                 | Satellites Used, Range 0 to 12.                                                                              |
| 5            | gps_latitude  | ddmm.mm<br>mm  | 2234.248130        | Latitude, Degrees + minutes.                                                                                 |
| 6            | gps_NS        | character      | N                  | N/S Indicator,N=north or S=south.                                                                            |
| 7            | gps_longitude | ddmm.mm<br>mm  | 11356.626179       | Longitude, Degrees + minutes.                                                                                |
| 8            | gps_EW        | character      | E                  | E/W indicator, E=east or W=west.                                                                             |
| 9            | gps_speed     | numeric        | 0.0                | Speed over ground, units is km/h.                                                                            |
| 10           | gps_degrees   | numeric        | 91.5               | Course over ground, unit is degree.                                                                          |
| 11           | gps_FS        | digit          | 1                  | Position Fix Status Indicator,                                                                               |
| 12           | gps_HDOP      | numeric        | 1.2                | HDOP, Horizontal Dilution of<br>Precision                                                                    |
| 13           | gps_MSL       | numeric        | 97.5               | MSL Altitude, units is meter.                                                                                |

# 4.4 Firewall

Note: The WL-R100 same as WL-R100 on the firewall, but WL-R100 not support WIFI

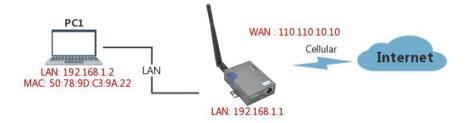

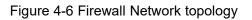

### 1) IP/MAC/Port Filtering

This part used to intercept packages from router's WAN/Celluar interface to Internet.

Test case:

1.1 Only allow three devices (MAC/LAN/WLAN) can access to Internet via WAN: 110.110.10.10

1.2 Only allow three devices (MAC/LAN/WLAN) can access to the router page (192.168.1.1)

| Basic Network    |     |                                |        |                |                            |          |          |        |             |     |
|------------------|-----|--------------------------------|--------|----------------|----------------------------|----------|----------|--------|-------------|-----|
|                  | On  | Src MAC                        | Src IP | Dst IP         | Protocol                   | Src Port | Dst Port | Policy | Description |     |
| VLAN             | On  | -                              | any/0  | any/0          | <ul> <li>output</li> </ul> | package  | -        | Drop   |             |     |
| dvanced Network  | On  | -                              | any/0  | 192.168.1.0/24 | - input p                  | ackage   | -        | Accept |             |     |
| irewall          | On  | 50:7B:9D:C3:9A:22              | any/0  | any/0          | -                          | -        | -        | Accept |             |     |
| IP/URL Filtering | On  | 60:F1:89:20:F0:9A              | any/0  | any/0          | -                          | -        | -        | Accept |             |     |
| Domain Filtering | On  | 00:1E:64:DF:E8:46              | any/0  | any/0          | -                          | -        |          | Accept |             |     |
| /PN Tunnel       |     |                                |        |                | NONE V                     |          |          | Acc 🔻  |             |     |
|                  |     |                                |        |                |                            |          |          |        | 4           | Add |
| Administration   |     |                                |        |                |                            |          |          |        |             |     |
| Debugging        |     | Sector Contractory Contractory |        |                |                            |          |          |        |             |     |
|                  | Key | y Word Filteri                 | ng     |                |                            |          |          |        |             |     |
| ogout            |     |                                |        |                |                            |          |          |        |             |     |
|                  | 01  |                                |        |                | Descriptio                 | on       |          |        |             |     |
|                  |     |                                |        |                |                            |          |          |        |             |     |

## 2) Key Word Filtering

This part used to filter key word packages from router's WAN/Celluar interface to Internet.

| Description |
|-------------|
| Description |
| Description |
|             |
|             |
|             |
|             |
|             |

### 3) URL Filtering

This part used to filter URL from router's WAN/Celluar interface to Internet.

#### 4) Access Filtering

This part used to filter packages from Internet to router's WAN/Celluar interface.

Test case:

4.1) Intercept all TCP packets accessing the router's WAN/Celluar(110.110.10.10).

4.2) Only two devices (MAC/LAN/WLAN) are allowed to be accessed from Internet packets.

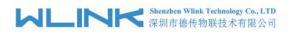

| c Network      | - Aller  | menoso zwale su da na                      |                          |                          |            |          |               |                          |             |
|----------------|----------|--------------------------------------------|--------------------------|--------------------------|------------|----------|---------------|--------------------------|-------------|
|                | On       | Src MAC                                    | Src IP                   | Dst IP                   | Protocol   | Src Port | Dst Port      | Policy                   | Description |
| N              | On       | -                                          | any/0                    | any/0                    | -          | -        | -             | Drop                     |             |
| nced Network   | On       | -                                          | any/0                    | 192.168.1.0/24           | -          | -        | -             | Accept                   |             |
| vall           | On       | 50:7B:9D:C3:9A:22                          | any/0                    | any/0                    | -          | -        | -             | Accept                   |             |
| /URL Filtering | On       | 60:F1:89:20:F0:9A                          | any/0                    | any/0                    | -          | -        | -             | Accept                   |             |
| main Filtering | On       | 00:1E:64:DF:E8:46                          | any/0                    | any/0                    | -          | -        | -             | Accept                   |             |
| Tunnel         |          |                                            |                          |                          | NONE V     |          |               | Acc 🔻                    |             |
|                |          |                                            |                          |                          |            |          |               |                          |             |
| nistration     |          |                                            |                          |                          |            |          |               |                          |             |
|                | Or<br>@  | CH REPORT A CONSTRUCTION                   |                          |                          | Descriptio | on       |               |                          |             |
|                | ×.       |                                            |                          |                          | Descriptio | on       |               |                          |             |
|                | ■<br>UR  | L Filtering                                |                          |                          |            |          |               |                          |             |
|                | ×.       | L Filtering                                |                          |                          | Descriptio |          |               |                          |             |
|                | UR<br>Or | L Filtering                                |                          |                          |            |          |               |                          |             |
|                |          | L Filtering URL URL CESS Filtering Src MAC | Src IP<br>any/0<br>any/0 | Dst IP<br>any/0<br>any/0 |            |          | Dst Port<br>- | Policy<br>Drop<br>Accept |             |

## 4.5 VPN Tunnel

## 4.5.1 GRE

#### GRE Tunnel between WL-R100 and WL-R520

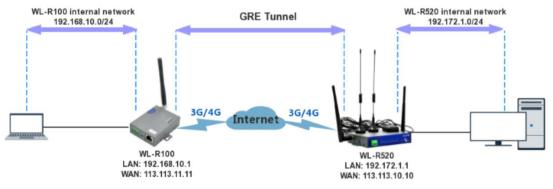

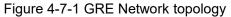

## 1) WL-R100 Config

1.1) Navigate to Basic Network > LAN

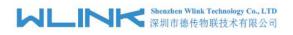

| Status           | LAN               |                                   | Router |
|------------------|-------------------|-----------------------------------|--------|
| Basic Network    |                   |                                   |        |
| WAN              | Router IP Address | 192.168.10.1                      |        |
| Cellular         | Subnet Mask       | 255.255.255.0                     |        |
| LAN              | DHCP Server       | 2                                 |        |
| DDNS             | IP Pool           | 192.168.10.2 - 192.168.10.53 (52) |        |
| Routing          | Lease             | 1440 (minutes)                    |        |
| WLAN             | Use internal DNS  | <ul> <li>✓</li> <li>✓</li> </ul>  |        |
| Advanced Network | ose internal ons  |                                   |        |
| Firewall         |                   |                                   |        |
| VPN Tunnel       |                   |                                   |        |
| Administration   |                   |                                   |        |
| Debugging        |                   |                                   |        |
| Logout           |                   |                                   |        |

Save Cancel

## 1.2) Navigate to **VPN Tunnel > GRE**

| Status           | GR | E Tu       | innel            |                     |                    |             |          |         |          | Router |
|------------------|----|------------|------------------|---------------------|--------------------|-------------|----------|---------|----------|--------|
| Basic Network    | On | IDX        | ▲ Tunnel Address | Tunnel Source       | Tunnel Destination | Keepalive   | Interval | Retries | Descript | tion   |
| WLAN             | On |            | 192.168.10.10    | 113.113.11.11       | 113.111.10.10      | On          | 10       | 5       | test     |        |
| Advanced Network |    |            |                  |                     |                    | 0           |          |         |          |        |
| Firewall         |    |            |                  |                     |                    |             |          |         |          | Add    |
| VPN Tunnel       | CD | <b>F D</b> |                  |                     |                    |             |          |         |          |        |
| GRE              | GR | ER         | oute             |                     |                    |             |          |         |          |        |
| OpenVPN Client   | On | Tunn       | el Index 🔹       | Destination Address |                    | Description |          |         |          |        |
| PPTP/L2TP Client | On | 1          | •                | 192.172.1.0/24      |                    | test        |          |         |          |        |
| IPSec            |    |            |                  |                     |                    |             |          |         |          | Add    |
| Administration   |    |            |                  |                     |                    |             |          |         |          |        |
| Debugging        |    |            |                  |                     |                    |             |          |         |          |        |
| Logout           |    |            |                  |                     |                    |             |          |         |          |        |

Save Cancel

## 2) WL-520 Config

2.1) Navigate to **Basic Network > LAN** 

| Status          | LAN                 |                                 | Router      |
|-----------------|---------------------|---------------------------------|-------------|
| Basic Network   |                     |                                 |             |
| WAN             | Router IP Address 1 | 192.172.1.1                     |             |
| Cellular        | Subnet Mask 1       | 255.255.255.0                   |             |
| LAN             | Router IP Address 2 | 0.0.0.0                         |             |
| DDNS            | Subnet Mask 2       | 0.0.0.0                         |             |
| Routing         | Router IP Address 3 | 0.0.0.0                         |             |
| /LAN            | Subnet Mask 3       | 0.0.0.0                         |             |
| dvanced Network | Router IP Address 4 | 0.0.0.0                         |             |
| rewall          | Subnet Mask 4       | 0.0.0.0                         |             |
| PN Tunnel       | DHCP Server         | e.e.e.e                         |             |
| dministration   |                     |                                 |             |
| ebugging        | IP Pool             | 192.172.1.2 - 192.172.1.51 (50) |             |
| ogout           | Lease               | 1440 (minutes)                  |             |
| oyour           | Use internal DNS    | 8                               |             |
|                 |                     |                                 |             |
|                 |                     |                                 |             |
|                 |                     |                                 |             |
|                 |                     |                                 |             |
|                 |                     |                                 | Save Cancel |

2.2) Navigate to VPN Tunnel > GRE

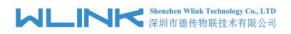

| Basic Network    | On      | IDX        | A Tunnel Address                                                                                                 | Tunnel Source       | Tunnel Destination | Keepalive   | Interval | Retries | Descri | otion |
|------------------|---------|------------|----------------------------------------------------------------------------------------------------|---------------------|--------------------|-------------|----------|---------|--------|-------|
| VLAN             | On      | 1          | 192.172.1.10                                                                                                    | 113.111.10.101      | 113.113.11.11      | On          | 10       | 5       | test   |       |
| dvanced Network  |         |            |                                                                                                    |                     |                    |             |          |         |        |       |
| irewall          |         |            |                                                                                                    |                     |                    |             |          |         |        | Add   |
| 'PN Tunnel       |         | 1000000000 | and the second second second second second second second second second second second second second second second |                     |                    |             |          |         |        |       |
| GRE              | GR      | E R        | oute                                                                                                    |                     |                    |             |          |         |        |       |
| OpenVPN Client   | On      | Tunn       | el Index                                                                                                    | Destination Address |                    | Description |          |         |        |       |
| PPTP/L2TP Client | On<br>Ø | 1          |                                                                                                    | 192.168.10.0/24     |                    | test        |          |         |        |       |
| IPSec            |         | 1          | *                                                                                                    |                     |                    |             |          |         |        | Add   |
| dministration    |         |            |                                                                                                    |                     |                    |             |          |         |        |       |
| Debugging        |         |            |                                                                                                    |                     |                    |             |          |         |        |       |
|                  |         |            |                                                                                                    |                     |                    |             |          |         |        |       |
| ogout            |         |            |                                                                                                    |                     |                    |             |          |         |        |       |
|                  |         |            |                                                                                                    |                     |                    |             |          |         |        |       |

# 4.5.2 OpenVPN

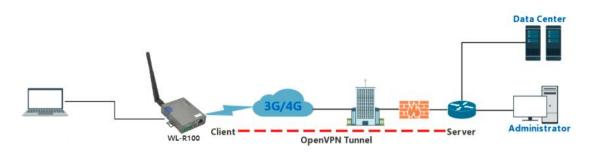

Figure 4-7-2 OpenVPN Network topology

## Configured test case: OpenVPN between WL-R100 client and Server

Step 1 Please click "VPN Tunnel> OpenVPN Client" to check or modify the relevant parameter.

#### Basic

| Status           | OpenVPN Client                      |               |                        |        |         |       |
|------------------|-------------------------------------|---------------|------------------------|--------|---------|-------|
| Basic Network    | Client 1                            | Client 2      |                        |        |         |       |
| WLAN             | Basic                               | Advanced      | Keys                   | Status |         |       |
| Advanced Network |                                     |               |                        |        |         |       |
| Firewall         | Start with WAN                      |               |                        |        |         |       |
| /PN Tunnel       | Interface Type                      | TUN ¥         |                        |        |         |       |
| GRE              | Protocol                            | UDP T         |                        |        |         |       |
| OpenVPN Client   | Server Address/Port                 |               |                        |        | 1194    |       |
| PPTP/L2TP Client | Firewall                            | Automatic V   |                        |        | 1.525.0 |       |
| IPSec            | Authorization Mode                  | TLS V         |                        |        |         |       |
| dministration    |                                     | 11.5          |                        |        |         |       |
| ebugging         | Username/Password<br>Authentication | 0             |                        |        |         |       |
| ogout            | HMAC authorization                  | Disabled      | ¥                      |        |         |       |
| n Seacour        | Create NAT on tunnel                | Routes must b | e configured manually. |        |         |       |
|                  | Start Now                           |               |                        |        |         |       |
|                  |                                     |               |                        |        |         |       |
|                  |                                     |               |                        |        |         |       |
|                  |                                     |               |                        |        | Save    | Cance |

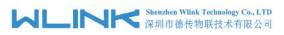

| Parameter                            | Instruction                                                                           |
|--------------------------------------|---------------------------------------------------------------------------------------|
| Start with WAN                       | Enable the Openvpn feature for 4G/3G/WAN port.                                        |
| Interface Type                       | Tap and Tun type are optional. Tap is for bridge mode and Tunnel is for routing mode. |
| Protocol                             | UDP and TCP optional.                                                                 |
| Server Address                       | The Openvpn server public IP address and port.                                        |
| Firewall                             | Auto, External only and Custom are optional                                           |
| Authorization Mode                   | TLS, Static key and Custom are optional.                                              |
| User name/Password<br>Authentication | As the configuration requested.                                                       |
| HMAC authorization                   | As the configuration requested.                                                       |
| Create NAT on tunnel                 | Configure NAT in Openvpn tunnel.                                                      |

#### Advanced

| Status           | <b>OpenVPN</b> Client                     |                                  | Router |
|------------------|-------------------------------------------|----------------------------------|--------|
| Basic Network    | Client 1 Cli                              | ient 2                           |        |
| WLAN             |                                           | Advanced Keys Status             |        |
| Advanced Network |                                           |                                  |        |
| Firewall         | Poll Interval                             | 0 (in minutes, 0 to disable)     |        |
| VPN Tunnel       | Redirect Internet traffic                 | 8                                |        |
| GRE              | Accept DNS                                | Disabled <b>T</b>                |        |
| OpenVPN Client   | configuration                             | Disabled                         |        |
| PPTP/L2TP Client | Encryption cipher                         | Use Default                      |        |
| IPSec            | Compression                               | Adaptive 🔻                       |        |
| Administration   | TLS Renegotiation Time                    | -1 (in seconds, -1 for default)  |        |
| Debugging        | Connection retry                          | 30 (in seconds; -1 for infinite) |        |
| Logout           | Verify server certificate<br>(tls-remote) |                                  |        |
|                  | Custom Configuration                      |                                  | *      |
|                  | Start Now                                 |                                  |        |

Save Cancel

| Parameter                 | Instruction                                            |
|---------------------------|--------------------------------------------------------|
| Poll Interval             | Openvpn client check router's status as interval time. |
| Redirect Internet Traffic | Configure Openvpn as default routing.                  |
| Access DNS                | As the configuration requested.                        |
| Encryption                | As the configuration requested.                        |
| Compression               | As the configuration requested.                        |

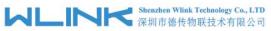

| 1 | <ul><li>ペレーII ペレー 深圳市徳</li></ul> | 传物联技术有限公司 WL-R100 Series Router User Manual |
|---|----------------------------------|---------------------------------------------|
|   | TLS Renegotiation Time           | TLS negotiation time1 as default for 60s.   |
|   | Connection Retry Time            | Openvpn retry to connection interval.       |
|   | Verify server certificate        | As the configuration requested.             |
|   | Custom Configuration             | As the configuration requested.             |

### Keys

| Status           | OpenVPN Client                                        | Router |
|------------------|-------------------------------------------------------|--------|
| Basic Network    |                                                       |        |
| WLAN             | Client 1 Client 2                                     |        |
| Advanced Network | Basic Advanced Keys Status                            |        |
| Firewall         | For help generating keys, refer to the OpenVPN HOWTO. |        |
| VPN Tunnel       |                                                       |        |
| GRE              |                                                       |        |
| OpenVPN Client   |                                                       |        |
| PPTP/L2TP Client | Certificate Authority                                 |        |
| IPSec            |                                                       | Ŧ      |
| Administration   |                                                       | 11     |
| Debugging        |                                                       |        |
| Logout           | Client Certificate                                    | *      |
|                  | Client Key                                            | •      |
|                  | Start Now                                             |        |

| Parameter             | Instruction                                |
|-----------------------|--------------------------------------------|
| Certificate Authority | Keep certificate same as the server        |
| Client Certificate    | Keep client certificate same as the server |
| Client Key            | Keep client key same as the server         |

### Status

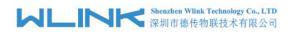

| Status           | OpenVPN Clie                                                                                                    | ent                       |      |        |      | Router         |
|------------------|----------------------------------------------------------------------------------------------------|---------------------------|------|--------|------|----------------|
| Basic Network    | A CONTRACTOR OF A CONTRACTOR OF A CONTRACTOR OF A CONTRACTOR OF A CONTRACTOR OF A CONTRACTOR OF A CONTRACTOR OF |                           |      |        |      |                |
| WLAN             | Client 1<br>Basic                                                                                               | Client 2<br>Advanced      | Keys | Status |      |                |
| Advanced Network |                                                                                                    |                           |      |        |      |                |
| Firewall         | Client is not running or                                                                                        | status could not be read. |      |        |      |                |
| VPN Tunnel       | Start Now                                                                                                    |                           |      |        |      | Refresh Status |
| GRE              | Start NOW                                                                                                    |                           |      |        |      |                |
| OpenVPN Client   |                                                                                                    |                           |      |        |      |                |
| PPTP/L2TP Client |                                                                                                    |                           |      |        |      |                |
| IPSec            |                                                                                                    |                           |      |        |      |                |
| Administration   |                                                                                                    |                           |      |        |      |                |
| Debugging        |                                                                                                    |                           |      |        |      |                |
| Logout           |                                                                                                    |                           |      |        |      |                |
|                  |                                                                                                    |                           |      |        | Save | Cancel         |

| Parameter | Instruction                               |
|-----------|-------------------------------------------|
| Status    | Check OpenVPN status and data statistics. |

Click "save" and "start now" to enable OpenVPN when you have done all the client config.

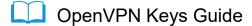

#### The following steps are for server running on Windows 7/8/10

1) You may access to (http://openvpn.net/release/) and download the file "openvpn-2.3.0-install.exe" (or higher)

← → C Secure | https://openvpn.net/release/

## Index of /release

| Name                           | Last modified     | Size Description |
|--------------------------------|-------------------|------------------|
| Parent Directory               |                   | -                |
| 1zo-1.08-3.0.el2.dag.i386.rpm  | 21-Feb-2012 00:50 | 55K              |
| 1zo-1.08-3.0.rh7.dag.i386.rpm  | 21-Feb-2012 00:50 | 54K              |
| 1zo-1.08-3.0.rh8.dag.i386.rpm  | 21-Feb-2012 00:50 | 58K              |
| 2 1zo-1.08-4.0.rh9.rf.i386.rpm | 21-Feb-2012 00:50 | 59K              |
| 2 lzo-1.08-4.1.el3.rf.i386.rpm | 21-Feb-2012 00:50 | 58K              |
| 1zo-1.08-4.1.el3.rf.x86_64.rpm | 21-Feb-2012 00:50 | 55K              |
| 2 1zo-1.08-4.1.fc1.rf.i386.rpm | 21-Feb-2012 00:50 | 58K              |

2) After installing OpenVPN, please find the OpenVPN folder to generate the certificate of server and client. (Access to <u>http://openvpn.net</u> for more information)

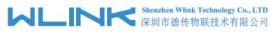

| PENVPIN a                                                            | hoose Components<br>hoose which features of OpenVPN 2.3.0-I001 you want<br>hstall.                 | to  |
|----------------------------------------------------------------------|----------------------------------------------------------------------------------------------------|-----|
| Select the components to insta<br>service if it is running. All DLLs | II/upgrade. Stop any OpenVPN processes or the OpenV<br>are installed locally.                      | PN  |
| Select components to install:                                        | OpenVPN File Associations     OpenSSL Utilities                                                    | 1 ^ |
|                                                                      | OpenVPN RSA Certificate Management Scripts     Add OpenVPN to PATH     Add Shortcuts to Start Menu |     |
|                                                                      |                                                                                                    | -   |
| Space required: 4.4MB                                                | Description<br>Position your mouse over a component to see its<br>description.                     |     |
|                                                                      | Soon prom                                                                                          |     |
| Iulisoft Install System v2.46-101                                    |                                                                                                    |     |

PC

| lame          | Date modified    | Туре        | Size   |
|---------------|------------------|-------------|--------|
| bin           | 2019-01-10 11:42 | File folder |        |
| config        | 2019-01-10 14:10 | File folder |        |
| doc           | 2019-01-10 11:42 | File folder |        |
| easy-rsa      | 2019-01-10 11:54 | File folder |        |
| log           | 2019-01-10 14:10 | File folder |        |
| sample-config | 2019-01-10 11:41 | File folder |        |
| icon.ico      | 2015-02-18 17:56 | lcon        | 22 KB  |
| Uninstall.exe | 2019-01-10 11:42 | Application | 117 KB |
| ·             |                  | 11          |        |

3) Configure "vas.bat.sample" to complete the initialization step and keys

#### Shenzhen Wlink Technology Co., LTD 深圳市徳传物联技术有限公司

#### WL-R100 Series Router User Manual

| lame                   | Date modified    | Туре               | Size |
|------------------------|------------------|--------------------|------|
| keys                   | 2019-01-10 12:04 | File folder        |      |
| ] .rnd                 | 2019-01-10 12:04 | RND File           | 1 KB |
| 🗟 build-ca.bat         | 2016-01-04 20:41 | Windows Batch File | 1 KB |
| 🔊 build-dh.bat         | 2016-01-04 20:41 | Windows Batch File | 1 KB |
| 🔊 build-key.bat        | 2016-01-04 20:41 | Windows Batch File | 1 KB |
| build-key-pass.bat     | 2016-01-04 20:41 | Windows Batch File | 1 KB |
| 🔊 build-key-pkcs12.bat | 2016-01-04 20:41 | Windows Batch File | 1 KB |
| build-key-server.bat   | 2016-01-04 20:41 | Windows Batch File | 1 KB |
| 💿 clean-all.bat        | 2016-01-04 20:41 | Windows Batch File | 1 KB |
| index.txt.start        | 2016-01-04 20:41 | START File         | 0 KB |
| 🖲 init-config.bat      | 2016-01-04 20:41 | Windows Batch File | 1 KB |
| ] openssl-1.0.0.cnf    | 2016-01-04 20:41 | CNF File           | 9 KB |
| README.txt             | 2016-01-04 20:41 | Text Document      | 2 KB |
| 🖲 revoke-full.bat      | 2016-01-04 20:41 | Windows Batch File | 1 KB |
| serial.start           | 2016-01-04 20:41 | START File         | 1 KB |
| 💩 vars.bat             | 2019-01-10 11:43 | Windows Batch File | 1 KB |
| vars.bat.sample        | 2019-01-10 11:43 | SAMPLE File        | 1 KB |

4) You may configure the client keys to WLINK OpenVPN client GUI when you create the server and client certificate in the path OpenVPN/easy-rsa/keys4.1) Client certificate (Generated on the server)

| Name          | Date modified    | Туре                 | Size |
|---------------|------------------|----------------------|------|
| 📮 ca.crt      | 2019-01-10 11:57 | Security Certificate | 2 KB |
| 🔄 client.crt  | 2019-01-10 12:04 | Security Certificate | 4 KB |
| Client.key    | 2019-01-10 12:04 | KEY File             | 1 KB |
| 🞧 client.ovpn | 2019-01-10 14:08 | OpenVPN Config       | 4 KB |
| ta.key        | 2019-01-10 12:04 | KEY File             | 1 KB |

#### 4.1) OpenVPN>easy-rsa>keys

| Name                  | Date modified    | Туре                 |                               |                                                                                                    |
|-----------------------|------------------|----------------------|-------------------------------|----------------------------------------------------------------------------------------------------|
| Tiny (0 - 10 KB) (15) |                  |                      |                               |                                                                                                    |
| 01.pem                | 2019-01-10 12:01 | PEM File             |                               |                                                                                                    |
| 02.pem                | 2019-01-10 12:04 | PEM File             | us OpenVPN                    | Client                                                                                                    |
| 🙀 ca.crt              | 2019-01-10 11:57 | Security Certificate | c Network Client 1            | Client 2                                                                                                    |
| a.key                 | 2019-01-10 11:57 | KEY File             | anced Network Basic           | Advanced Keys Status                                                                                                    |
| 🗔 client.crt          | 2019-01 10 12:04 | Security Certificate | wall                          |                                                                                                    |
| ] client.csr          | 2019-01-10 12:04 | COR File             | Tunnel For help generating ke | eys, refer to the OpenVPN HOWTO.                                                                                                    |
| ] client.key          | 2019-01-10 12:04 | KEY File             | RE                            | BEGIN CERTIFICATE                                                                                                    |
| dh1024.pem            | 2019-01-10 12:02 | PEM File             | penvi                         | MIIDsjCCAxugAwIBAgIJAIa+M9jXuMF6MA0GCSqGSIb3DQEBB                                                                                                    |
| index.txt             | 2019-01-10 12:04 | Text Document        | TP/L2TP Client                | VQQGEwJDTjELMAkGA1UECBMCR0QxCzAJBgNVBAcTAlNaMRM<br>UGxheWVyMQ4wDAYDVQQLEwVhZG1pbjETMBEGA1UEAxQKT                                                                   |
| index.txt.attr        | 2019-01-10 12:04 | ATTRACT              | Sec                           | A1UEKRMKQ29kZVBsYXllcjEgMB4GCSqGSIb3DQEJARYRYWRta<br>b20wHhcNMTkwMTEwMDM1NzM1WhcNMjkwMTA3MDM1NzM1                                                                  |
| 📄 serial              | 2019-01-10 12:04 | File                 | inistration                   | Q04xCzAJBqNVBAqTAkdEMQswCQYDVQQHEwJTWjETMBEGA1                                                                                                    |
| 🙀 server.crt          | 2019-01-10 12-01 | Security Certificate | ing                           | CIEDMAWGA1UECXMFYWRtaW4xEzARBgNVBAMUCk9wZW5WL                                                                                                    |
| server.csr            | 2019-01-10 12:01 | SR File              |                               | Certificate:<br>Data:                                                                                                    |
| server.key            | 2019-01-10 12:01 | KEY FILL             | xut                           | Version: 3 (0x2)                                                                                                    |
| ta.key                | 2019-01-10 12:04 | KEY File             | Client Certifica              | Issuer: C=CN, ST=GD, L=SZ, O=CodePlayer, OU=admir                                                                                                    |
|                       |                  |                      |                               | CN=OpenVPN_CA/name=CodePlayer/emailAddress=admin@3<br>Validity                                                                                                    |
|                       |                  |                      |                               | BEGIN PRIVATE KEY<br>MIICdwIBADANBgkqhkiG9w0BAQEFAASCAmEwggJdAgEAAoGB                                                                                              |
|                       |                  |                      | Client Key                    | JATHshtMULVml/g9WZC4InKIImitBGID232mrHbBOKBDSMmhNl<br>fqoIGYxoXSITsaZqdIZfyzc80qZq1jcbStHbBVK0orGjEbIIKR9Rw<br>Ju0Nsty/f31++zKIHSPdSarXmylbAgMBAAECgYEAgrukQ3Vorye |
|                       |                  |                      |                               | V081UR2yRzpqvNu39nd8ruxA10MiHILUvM/ZBLMhxPedJZRK<br>bTq6uRT90wkCrV1xK27/zTTKzjSymZBAiOPbw18ItDScaarA49Q<br>UyexLQAHP1IqML3oeECQQDgMuCb61qV/12xh7TV67UbP0264        |
|                       |                  |                      | Start Now                     |                                                                                                    |

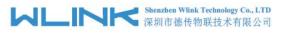

5) You may do the ping test to your server when the tunnel is established

| Status                                                                 | OpenVPN Client                                                               |                                                                                                    |                                                                                                    |
|------------------------------------------------------------------------|------------------------------------------------------------------------------|----------------------------------------------------------------------------------------------------|----------------------------------------------------------------------------------------------------|
| Basic Network<br>Advanced Network<br>Firewall<br>VPN Tunnel            | Client 1 Client 2<br>Basic Advanced<br>Data current as of Thu Jan 10 15:07:1 | Keys Status                                                                                                    |                                                                                                    |
| GRE                                                                    | General Statistics                                                           |                                                                                                    | an Telnet 192.168.1.1                                                                                                    |
| Oper/VPN Client PPTP/U2TP Client IPSec Administration Debugging Logout | Stop Now                                                                     | Name         Value           TUN/TAP with bytes         0           TUN/TAP with bytes         0106166           TCP/UDP read bytes         106186           TCP/UDP read bytes         37999           Auth read bytes         57636           pre-compress bytes         0           pre-decompress bytes         0           pre-decompress bytes         16638           post-decompress bytes         19330 | 64 bytes from 10.0.8.1: seq=79 tt1=126 time=492.024 ms<br>64 bytes from 10.0.8.1: seq=80 tt1=126 time=52.058 ms<br>64 bytes from 10.0.8.1: seq=81 tt1=126 time=386.797 ms<br>64 bytes from 10.0.8.1: seq=82 tt1=126 time=471.722 ms<br>64 bytes from 10.0.8.1: seq=83 tt1=126 time=511.801 ms<br>64 bytes from 10.0.8.1: seq=84 tt1=126 time=511.801 ms<br>64 bytes from 10.0.8.1: seq=86 tt1=126 time=76.989 ms<br>64 bytes from 10.0.8.1: seq=88 tt1=126 time=761.989 ms<br>64 bytes from 10.0.8.1: seq=88 tt1=126 time=491.682 ms<br>64 bytes from 10.0.8.1: seq=81 tt1=126 time=491.682 ms<br>64 bytes from 10.0.8.1: seq=81 tt1=126 time=39.470 ms<br>64 bytes from 10.0.8.1: seq=91 tt1=126 time=517.1811 ms<br>64 bytes from 10.0.8.1: seq=91 tt1=126 time=517.1811 ms<br>64 bytes from 10.0.8.1: seq=91 tt1=126 time=517.1811 ms<br>64 bytes from 10.0.8.1: seq=91 tt1=126 time=517.1811 ms<br>64 bytes from 10.0.8.1: seq=92 tt1=126 time=517.1811 ms<br>64 bytes from 10.0.8.1: seq=91 tt1=126 time=517.1811 ms |

## 4.5.3 L2TP/PPTP

Step 1 Please click "VPN Tunnel>PPTP/L2TP Client" to view or modify the relevant parameter.

| asic Network     |                   |                     |            |           |             |        |        |              |          |                           | Default    |          |     |
|------------------|-------------------|---------------------|------------|-----------|-------------|--------|--------|--------------|----------|---------------------------|------------|----------|-----|
| /LAN             |                   | Protocol            | Name       | Server    |             |        | Usern  | 50005KA - 51 | assword  | Firewall                  | Route      | Local IP |     |
| dvanced Network  |                   | PPTP                | 3          | wlinktech | h.com.cn    |        | test12 | !3 te        | est123   | On                        |            | _        |     |
| rewall           |                   | L2TP 1              | ·          |           |             |        |        |              |          |                           |            |          |     |
| PN Tunnel        |                   |                     |            |           |             |        |        |              |          |                           |            |          | Add |
| GRE              |                   |                     |            |           |             |        |        |              |          |                           |            |          |     |
| OpenVPN Client   | L21               | <b>FP</b> Advar     | nced       |           |             |        |        |              |          |                           |            |          |     |
| PPTP/L2TP Client | 0                 | Name                | Accept DNS | MTU       | MRU         | Tunnel | Auth   | Tunnel Pa    | anword   | Custom O                  | ntiona     |          |     |
| IPSec            |                   | Name                | NO NO      |           | MRU         | Tunner |        | Turmer Pa    | ISSWOLD  | Custom O                  | puons      |          |     |
| ministration     | <u>e</u>          |                     | NO         |           |             |        |        |              |          |                           |            |          |     |
| bugging          |                   |                     |            |           |             |        |        |              |          |                           |            |          | Ade |
| gout             | PP'               |                     | Accent DNS | MTU       | MRU         | MPPE   | MPP    | F Stateful   | Custom   | Intions                   |            |          |     |
| gout             | On 4              | Name                | Accept DNS | MTU       | MRU         | MPPE   | MPP    | E Stateful   | Custom C |                           | iro mono 1 | 120      |     |
| gout.            | On A              | Name                | NO         | 1440      | MRU<br>1440 | On     | MPPI   |              |          | Options<br>ipdefault;requ | ire-mppe-1 | 128      |     |
| gout.            | On 4              | Name                |            | 1440      |             |        | MPPI   | E Stateful   |          |                           | ire-mppe-1 | 128      |     |
| gout             | On A              | Name                | NO         | 1440      |             | On     | MPPI   |              |          |                           | ire-mppe-1 | 128      | Ade |
|                  | On A<br>On        | Name                | NO         | 1440      |             | On     | MPPI   |              |          |                           | ire-mppe-1 | 128      | Ad  |
| yur.             | on ₄<br>On<br>ℱ   | Name<br>3<br>HEDULE | NO<br>NO V | 1440      |             | On     |        |              |          |                           | ire-mppe-1 | 128      | Ade |
|                  | On ▲<br>On<br>SCI | Name<br>3           | NO         | Policy    | 1440        | On     |        |              |          |                           | ire-mppe-1 | 128      | Ad  |
| yur.             | on ₄<br>On<br>ℱ   | Name<br>3<br>HEDULE | NO<br>NO V | 1440      | 1440        | On     |        |              |          |                           | ire-mppe-1 | 128      |     |
|                  | On ▲<br>On<br>SCI | Name<br>3<br>HEDULE | NO<br>NO V | Policy    | 1440        | On     |        |              |          |                           | ire-mppe-1 | 128      | Ado |

Note: The Custom Options based on your server

## Configured test case: L2TP

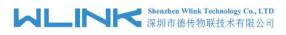

| On<br>🕑 | L2TP       | 2                                            | and the second second second                                                                                                    |                                                                                                    |                                                                                                    | Username                                                                                                    | rat                                                                                                    | sword                                                                                                    | Firewall                                                                                                    | Route                                                                                                    | Local IP                                                                                                    |                                                                                                    |
|---------|------------|----------------------------------------------|----------------------------------------------------------------------------------------------------|----------------------------------------------------------------------------------------------------|----------------------------------------------------------------------------------------------------|----------------------------------------------------------------------------------------------------|----------------------------------------------------------------------------------------------------|----------------------------------------------------------------------------------------------------|----------------------------------------------------------------------------------------------------|----------------------------------------------------------------------------------------------------|----------------------------------------------------------------------------------------------------|----------------------------------------------------------------------------------------------------|
|         | 1000000000 |                                              | wlinkteck                                                                                                    | h.com.cn                                                                                                    |                                                                                                    | test123                                                                                                    | tes                                                                                                    | 123                                                                                                    | On                                                                                                    | Route                                                                                                    |                                                                                                    |                                                                                                    |
|         | L2TP V     |                                              | T                                                                                                    |                                                                                                    |                                                                                                    | 1                                                                                                    |                                                                                                    |                                                                                                    | 0                                                                                                    | 8                                                                                                    |                                                                                                    |                                                                                                    |
|         |            |                                              |                                                                                                    |                                                                                                    |                                                                                                    |                                                                                                    |                                                                                                    |                                                                                                    |                                                                                                    |                                                                                                    |                                                                                                    | Ado                                                                                                    |
|         |            |                                              |                                                                                                    |                                                                                                    |                                                                                                    |                                                                                                    |                                                                                                    |                                                                                                    |                                                                                                    |                                                                                                    |                                                                                                    |                                                                                                    |
| 1.21    | D Advar    | cod                                          |                                                                                                    |                                                                                                    |                                                                                                    |                                                                                                    |                                                                                                    |                                                                                                    |                                                                                                    |                                                                                                    |                                                                                                    |                                                                                                    |
| 121     | P Auvai    | lceu                                         |                                                                                                    |                                                                                                    |                                                                                                    |                                                                                                    |                                                                                                    |                                                                                                    |                                                                                                    |                                                                                                    |                                                                                                    |                                                                                                    |
|         |            | Accept DNS                                   | MTU                                                                                                    | MRU                                                                                                    |                                                                                                    |                                                                                                    | nel Pas                                                                                                    | sword                                                                                                    | Custom O                                                                                                    | ptions                                                                                                    |                                                                                                    |                                                                                                    |
|         | 2          | NO                                           | 1440                                                                                                    | 1440                                                                                                    |                                                                                                    |                                                                                                    |                                                                                                    |                                                                                                    | debug                                                                                                    |                                                                                                    |                                                                                                    |                                                                                                    |
|         |            | NO V                                         |                                                                                                    |                                                                                                    |                                                                                                    |                                                                                                    |                                                                                                    |                                                                                                    |                                                                                                    |                                                                                                    |                                                                                                    |                                                                                                    |
|         |            |                                              |                                                                                                    |                                                                                                    |                                                                                                    |                                                                                                    |                                                                                                    |                                                                                                    |                                                                                                    |                                                                                                    |                                                                                                    | Add                                                                                                    |
| On 🔺    | Name       | Accept DNS                                   | MTU                                                                                                    | MRU                                                                                                    | MPPE                                                                                                    | MPPE St                                                                                                    | ateful                                                                                                    | Custom                                                                                                    | Options                                                                                                    |                                                                                                    |                                                                                                    |                                                                                                    |
|         |            | NO T                                         | ,                                                                                                    |                                                                                                    |                                                                                                    |                                                                                                    |                                                                                                    |                                                                                                    |                                                                                                    |                                                                                                    |                                                                                                    |                                                                                                    |
|         |            |                                              |                                                                                                    |                                                                                                    |                                                                                                    |                                                                                                    |                                                                                                    |                                                                                                    |                                                                                                    |                                                                                                    |                                                                                                    | Ado                                                                                                    |
|         |            |                                              |                                                                                                    |                                                                                                    |                                                                                                    |                                                                                                    |                                                                                                    |                                                                                                    |                                                                                                    |                                                                                                    |                                                                                                    |                                                                                                    |
| SCI     | HEDULE     |                                              |                                                                                                    |                                                                                                    |                                                                                                    |                                                                                                    |                                                                                                    |                                                                                                    |                                                                                                    |                                                                                                    |                                                                                                    |                                                                                                    |
|         |            | Name 2                                       | Deliana                                                                                                    |                                                                                                    | Description                                                                                                    |                                                                                                    |                                                                                                    |                                                                                                    |                                                                                                    |                                                                                                    |                                                                                                    |                                                                                                    |
| 0- 1    |            | Name z                                       | Policy                                                                                                    |                                                                                                    | Description                                                                                                    |                                                                                                    |                                                                                                    |                                                                                                    |                                                                                                    |                                                                                                    |                                                                                                    |                                                                                                    |
| On A    | - Hame I   |                                              | FATLON                                                                                                    |                                                                                                    |                                                                                                    |                                                                                                    |                                                                                                    |                                                                                                    |                                                                                                    |                                                                                                    |                                                                                                    |                                                                                                    |
| On A    |            |                                              | FAILOV                                                                                                    | ER 🔻                                                                                                    |                                                                                                    |                                                                                                    |                                                                                                    |                                                                                                    |                                                                                                    |                                                                                                    |                                                                                                    | Ado                                                                                                    |
|         |            | On ▲ Name<br>On 2<br>PPTP Advar<br>On ▲ Name | On         2         NO           Image: Constraint of the second second se | On ▲ Name         Accept DNS         MTU           On 2         NO         1440           Image: Constraint of the second second | On ▲ Name         Accept DNS         MTU         MRU           On 2         NO         1440         1440           Image: Constraint of the state of the state of | On ▲ Name         Accept DNS         MTU         MRU         Tunnel.           On 2         NO         1440         1440         On           Image: Second Second | On ▲ Name         Accept DNS         MTU         MRU         Tunnel Auth         Tun           On 2         NO         1440         1440         On           Image: Second Second Se | On ▲ Name     Accept DNS     MTU     MRU     Tunnel Auth     Tunnel Past       On 2     NO     1440     1440     On         PPTP Advanced       On ▲ Name     Accept DNS     MTU     MRU     MPPE       MO     ▼     □     □ | On ▲ Name     Accept DNS     MTU     MRU     Tunnel Auth     Tunnel Password       On 2     NO     1440     1440     On         PPTP Advanced       On ▲ Name     Accept DNS     MTU     MRU     MPPE       MO     ▼     □ | On ▲ Name     Accept DNS     MTU     MRU     Tunnel Auth     Tunnel Password     Custom O       On 2     NO     1440     0n     debug       Image: State of the state of the state | On ▲ Name     Accept DNS     MTU     MRU     Tunnel Auth     Tunnel Password     Custom Options       On 2     NO     1440     1440     On     debug         PPTP Advanced       Image: Model of the state of the state | On ▲ Name     Accept DNS     MTU     MRU     Tunnel Auth     Tunnel Password     Custom Options       On 2     NO     1440     On     debug         Image: PPTP Advanced   On ▲ Name       Accept DNS     MTU     MRU     MPPE     MPPE Stateful     Custom Options |

Note: The Custom Options based on your server

Step 2 Please click "Save" icon

#### **VPN Status**

| Status           | VPN Status   |            |  |
|------------------|--------------|------------|--|
| Overview         |              |            |  |
| VPN              | VPN Name     | 1          |  |
| LAN              | VPN Protocol | L2TP       |  |
| Device List      | Local IP     | 172.1.1.18 |  |
| Basic Network    | Peer IP      | 172.1.1.1  |  |
| Advanced Network |              |            |  |
| Firewall         |              |            |  |
| VPN Tunnel       |              |            |  |
| Administration   |              |            |  |
| Debugging        |              |            |  |
| Logout           |              |            |  |

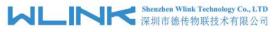

# 4.5.4 IPSec

IPSec between WLINK and Cisco Router

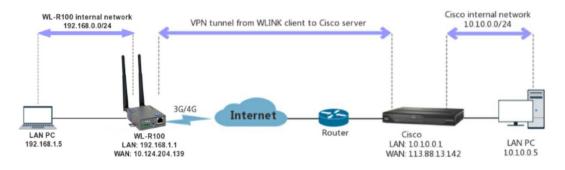

Figure 4-7-4 IPSec Network topology

| 1) Cisco Config (main mode)                |         |
|--------------------------------------------|---------|
| !                                          |         |
| crypto isakmp policy 10                    |         |
| encr 3des                                  |         |
| hash md5                                   |         |
| authentication pre-share                   |         |
| group 2                                    |         |
| crypto isakmp key test1234 address 0.0.0.0 | 0.0.0.0 |
| !                                          |         |
| !                                          |         |
|                                            |         |

crypto ipsec transform-set Tran-set esp-3des esp-sha-hmac crypto ipsec nat-transparency spi-matching

## 2) WLINK Config

ļ

2.1) Navigate to VPN Tunnel > IPSec > Group Setup

| Status           | IPSEC                                   |             |            |                     | Router      |
|------------------|-----------------------------------------|-------------|------------|---------------------|-------------|
| Basic Network    | IPSEC 1                                 | SEC 2       | SCHDULE    |                     |             |
| WLAN             |                                         | Basic Setup | Advanced S | Tabia               |             |
| Advanced Network | Group Setup                             | sasic setup | Auvanceu 5 | semb                |             |
| Firewall         | Enable IPSec                            | •           |            |                     |             |
| VPN Tunnel       | IPSec Extensions                        | a second    | *          |                     |             |
| GRE              | IPSec Extensions                        | Normal      |            |                     |             |
| OpenVPN Client   | Local Security Gateway<br>Interface     | 3G Cellular | *          |                     |             |
| PPTP/L2TP Client |                                         | 1           |            |                     |             |
| IPSec            | Local Security Group<br>Subnet/Netmask  | 192.168.1.0 | /24        | ex. 192.168.1.0/24  |             |
| Administration   | Local Security                          | -           |            |                     |             |
| Debugging        | Firewalling                             | •           |            |                     |             |
| Logout           | Remote Security<br>Gateway IP/Domain    | 113.88.13.1 | 42         |                     |             |
|                  | Remote Security Group<br>Subnet/Netmask | 10.10.0.0/2 | 1          | ex. 192.168.88.0/24 |             |
|                  | Remote Security<br>Firewalling          | 2           |            |                     |             |
|                  |                                         |             |            |                     |             |
|                  |                                         |             |            |                     |             |
|                  |                                         |             |            |                     | Save Cancel |

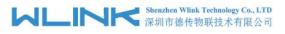

### 2.2) Navigate to VPN Tunnel > IPSec > Basic Setup

| Status           | IPSEC                  | Router                         |  |
|------------------|------------------------|--------------------------------|--|
| Basic Network    | IPSEC 1 IP             | SEC.2 SCHDULE                  |  |
| WLAN             |                        | asic Setup Advanced Setup      |  |
| Advanced Network | or oup occup           | and Solup                      |  |
| Firewall         | Keying Mode            | IKE with Preshared Key V       |  |
| VPN Tunnel       | Phase 1 DH Group       | Group 2 - modp1024 V           |  |
| GRE              |                        |                                |  |
| OpenVPN Client   | Phase 1 Encryption     | 3DES (168-bit) • IKE SA        |  |
| PPTP/L2TP Client | Phase 1 Authentication | MD5 HMAC (96-bit)              |  |
| IPSec            | Phase 1 SA Life Time   | 28800 seconds                  |  |
| Administration   |                        |                                |  |
| Debugging        | Phase 2 DH Group       | Group 2 - modp1024 🔻           |  |
| Logout           | Phase 2 Encryption     | 3DES (168-bit) 🔹               |  |
|                  | Phase 2 Authentication | SHA1 HMAC (96-bit)    IPSec SA |  |
|                  | Phase 2 SA Life Time   | 3600 seconds                   |  |
|                  | Preshared Key          |                                |  |
|                  |                        |                                |  |

Save Cancel

2.3) Navigate to VPN Tunnel > IPSec > Advanced Setup

| Status           | IPSEC                               |             | Route          |
|------------------|-------------------------------------|-------------|----------------|
| Basic Network    | IPSEC 1                             | IPSEC 2     | SCHDULE        |
| WLAN             | Group Setup                         | Basic Setup | Advanced Setup |
| Advanced Network | Group Setup                         | basic setup | Auvanceu Setup |
| Firewall         | Aggressive Mode                     |             |                |
| VPN Tunnel       |                                     | _           |                |
| GRE              | Compress(IP Payload<br>Compression) |             |                |
| OpenVPN Client   | Dead Peer                           | _           |                |
| PPTP/L2TP Client | Detection(DPD)                      |             |                |
| IPSec            | ICMP Check                          | 4           |                |
| Administration   | Check Period Time                   | 1           | have a         |
| Debugging        | Interval                            | 10          | seconds        |
| Logout           | Check Timeout Count                 | 3           | Times          |
|                  | Check IP                            | 10.10.0.1   |                |
|                  | IPSec Custom Options<br>1           | rightid=%a  | sny            |
|                  | IPSec Custom Options<br>2           |             |                |
|                  | IPSec Custom Options<br>3           |             |                |
|                  | IPSec Custom Options<br>4           | 1           |                |

## 2.4) Status

| VPN Status     |                                             |  |
|----------------|---------------------------------------------|--|
| IPSec 1        | Enable                                      |  |
| Phase 1 Status | 73 seconds                                  |  |
| Phase 1 IKE    | 3DE5_CBC/HMAC_MD5_96/PRF_HMAC_MD5/MODP_1024 |  |
| Phase 2 Status | TUNNEL                                      |  |
| Phase 2 ESP    | 3DE5_CBC/HMAC_SHA1_96                       |  |
| IPSec Recv.    | 420 Bytes                                   |  |
| IPSec Send.    | 680 Bytes                                   |  |

--End